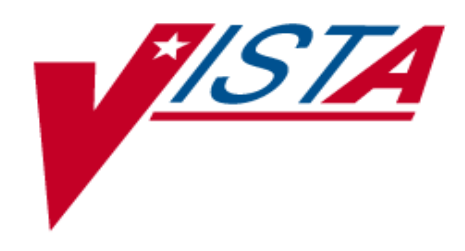

# **Prosthetics Purchase Cards User Manual**

Version 3.0

# August 2002 (Revised August 2017)

Department of Veterans Affairs V*IST*A System Design and Development

### **Revision History**

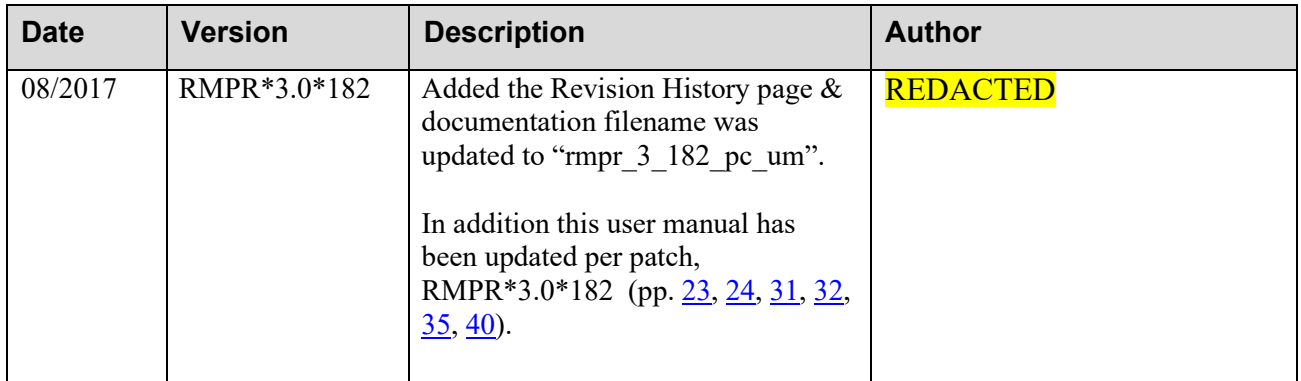

### **Table of Contents**

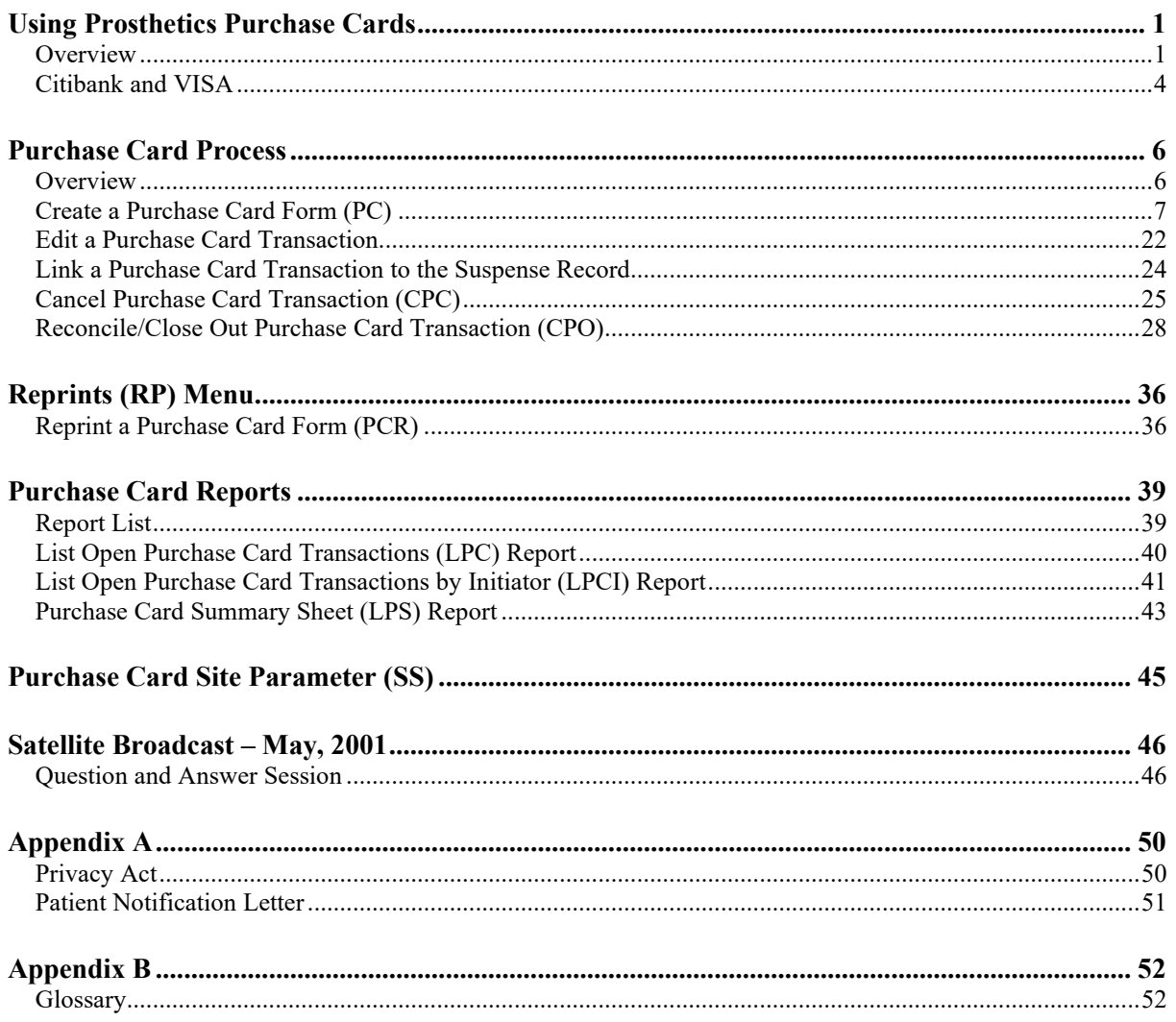

### **Using Prosthetics Purchase Cards**

#### **Overview**

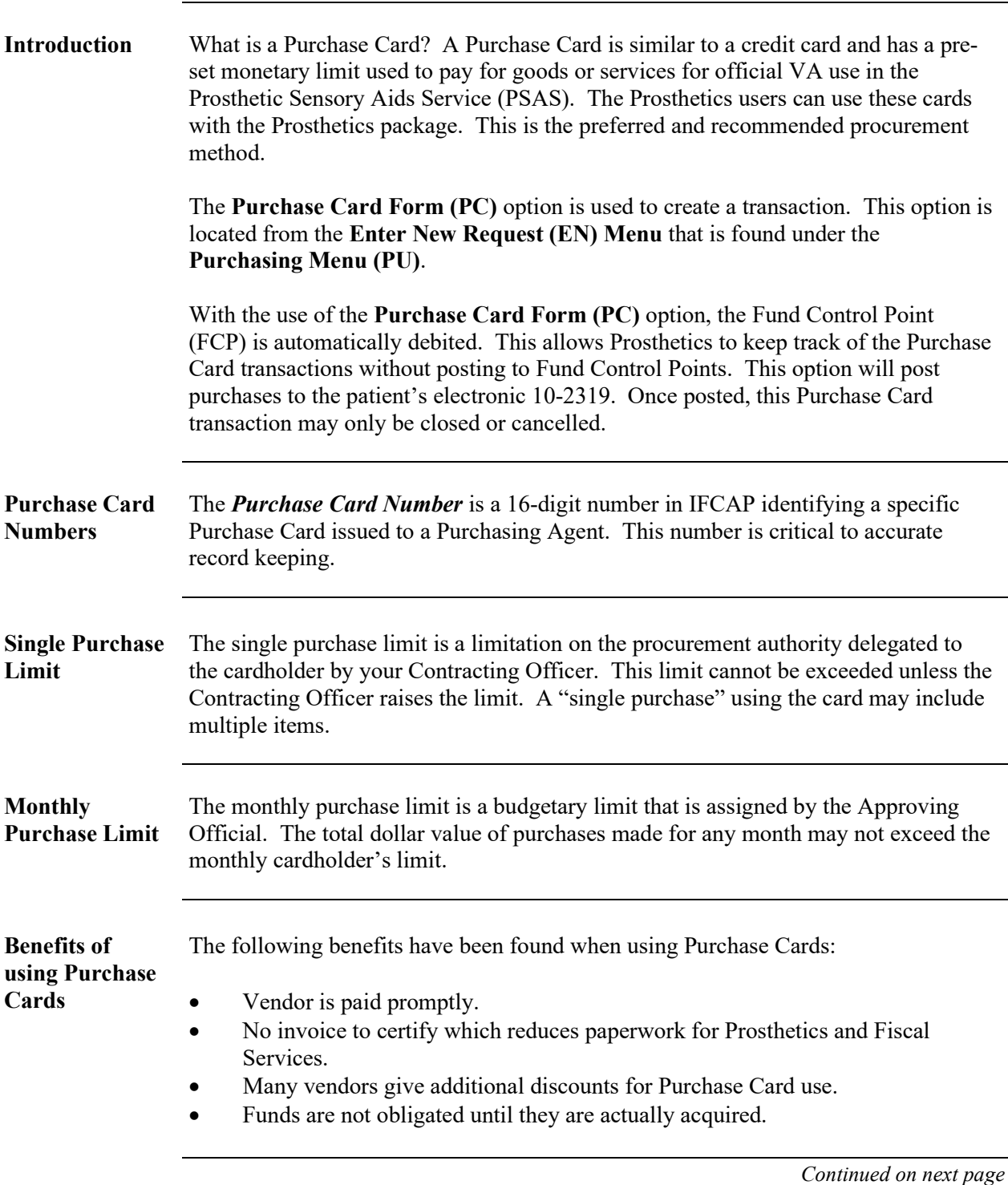

### **Overview, Continued**

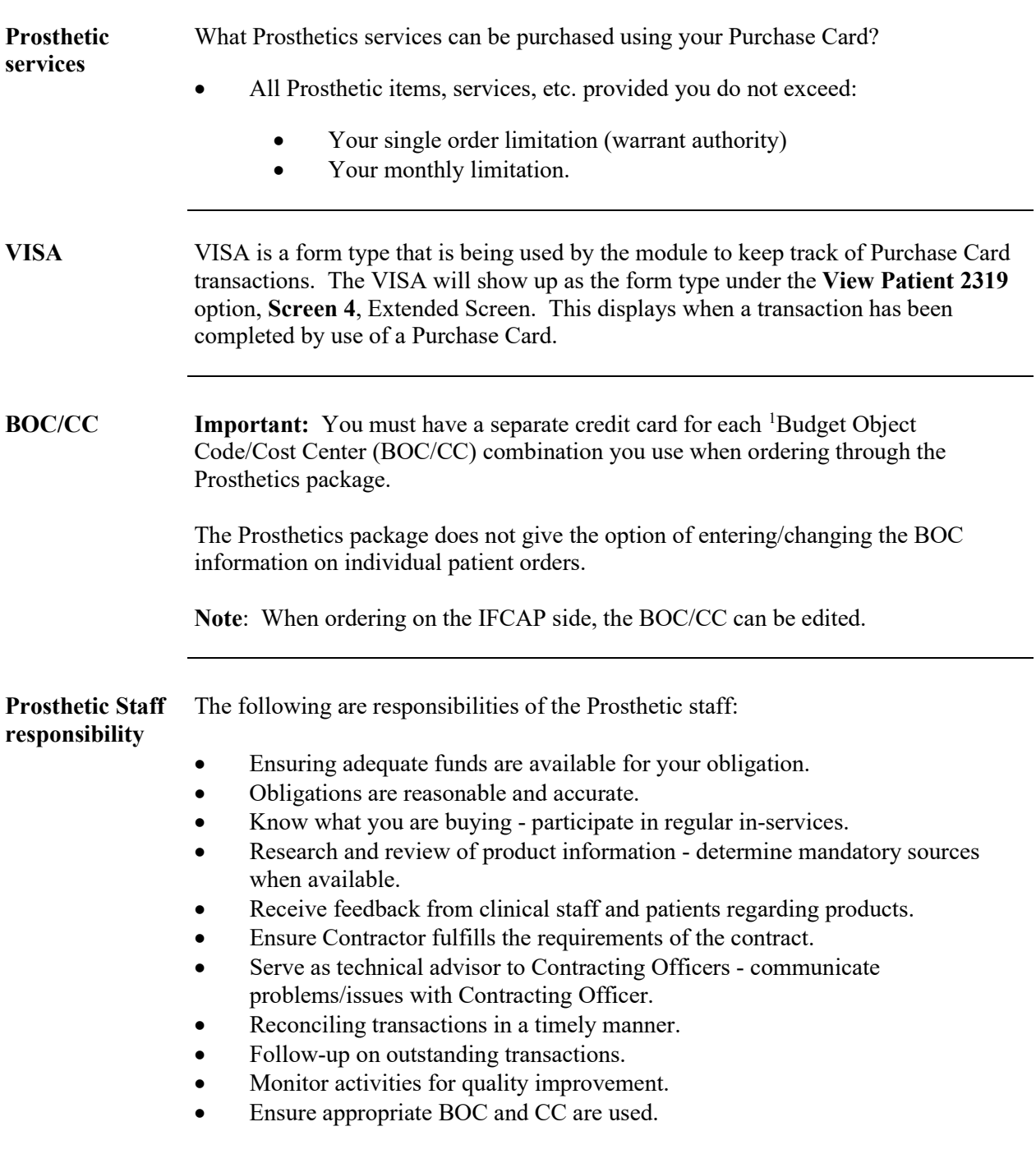

<span id="page-4-0"></span> $1$  See Glossary – Appendix B for more details.

#### **Overview,** Continued

**Access** You can access the Purchase Card feature from the **Purchasing Menu (PU)** as shown below:

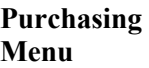

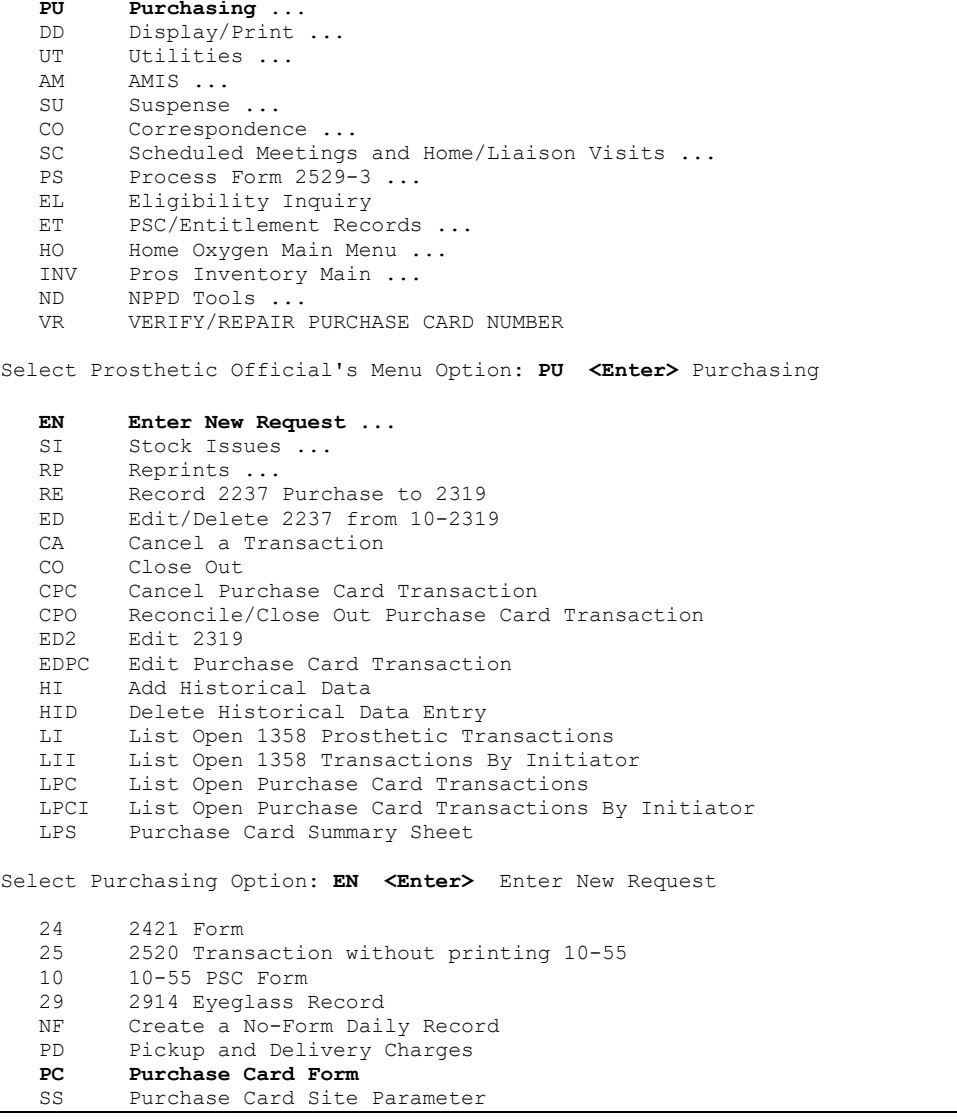

### **Citibank and VISA**

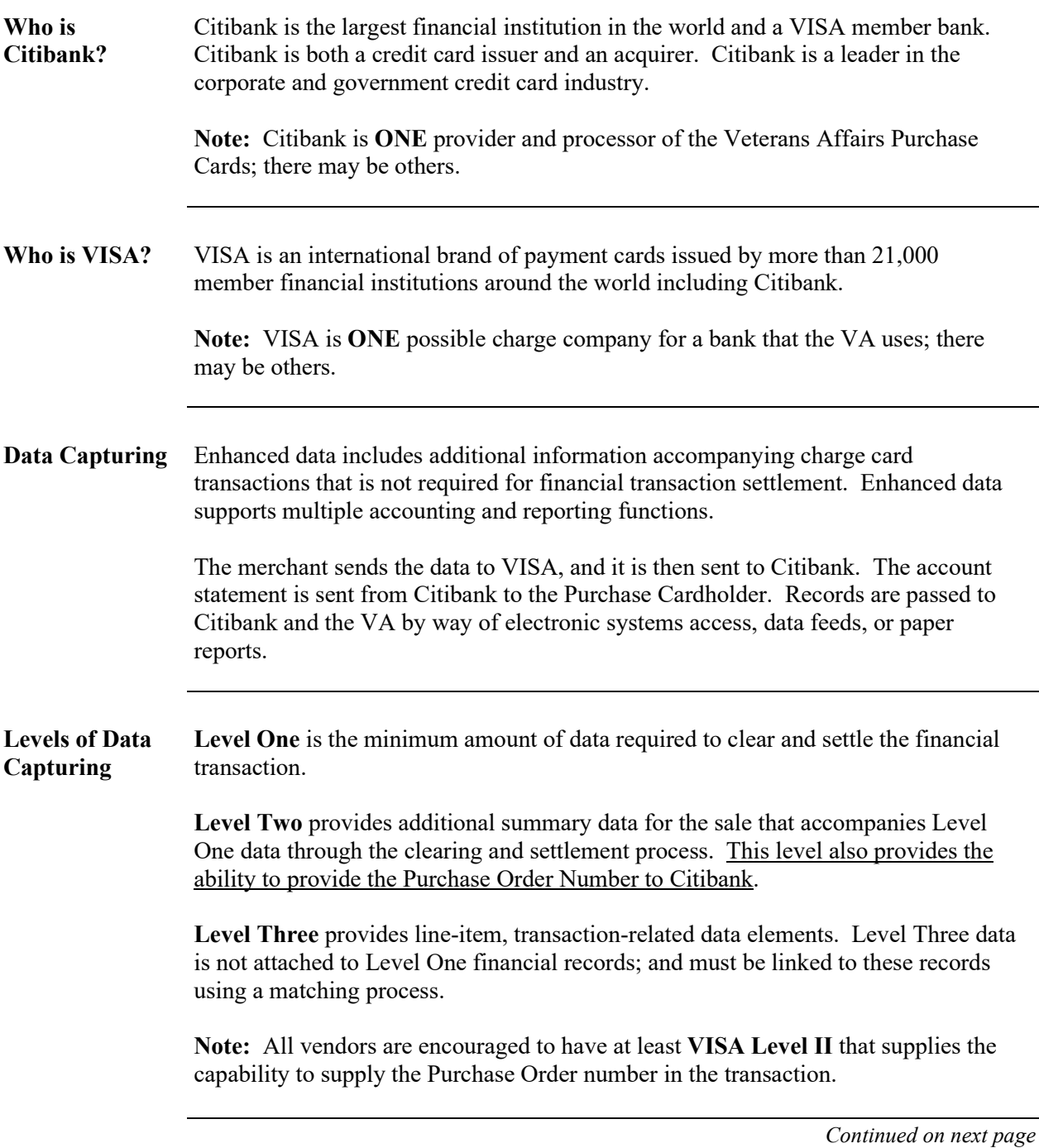

### **Citibank and VISA,** Continued

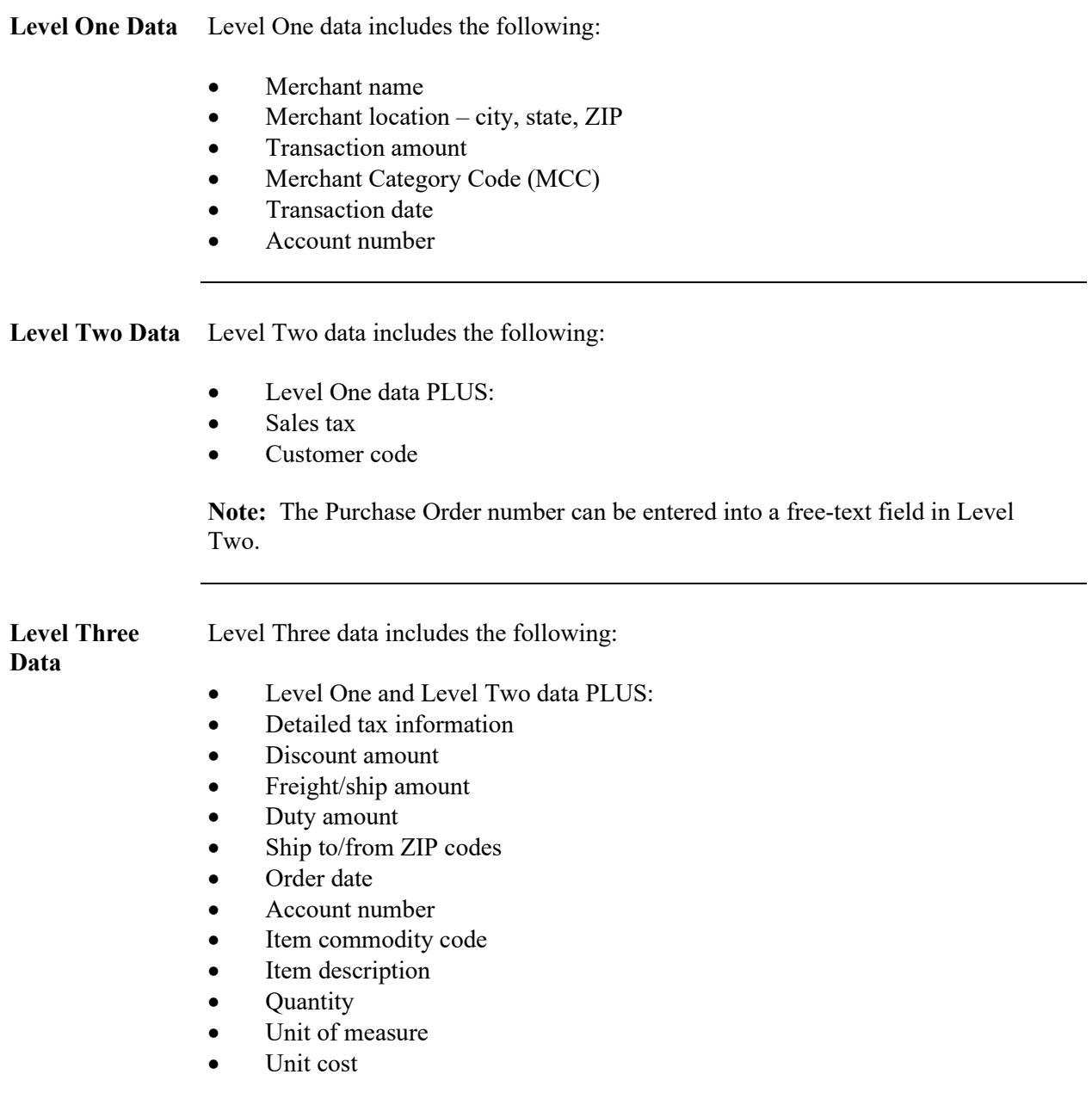

### **Purchase Card Process**

#### **Overview**

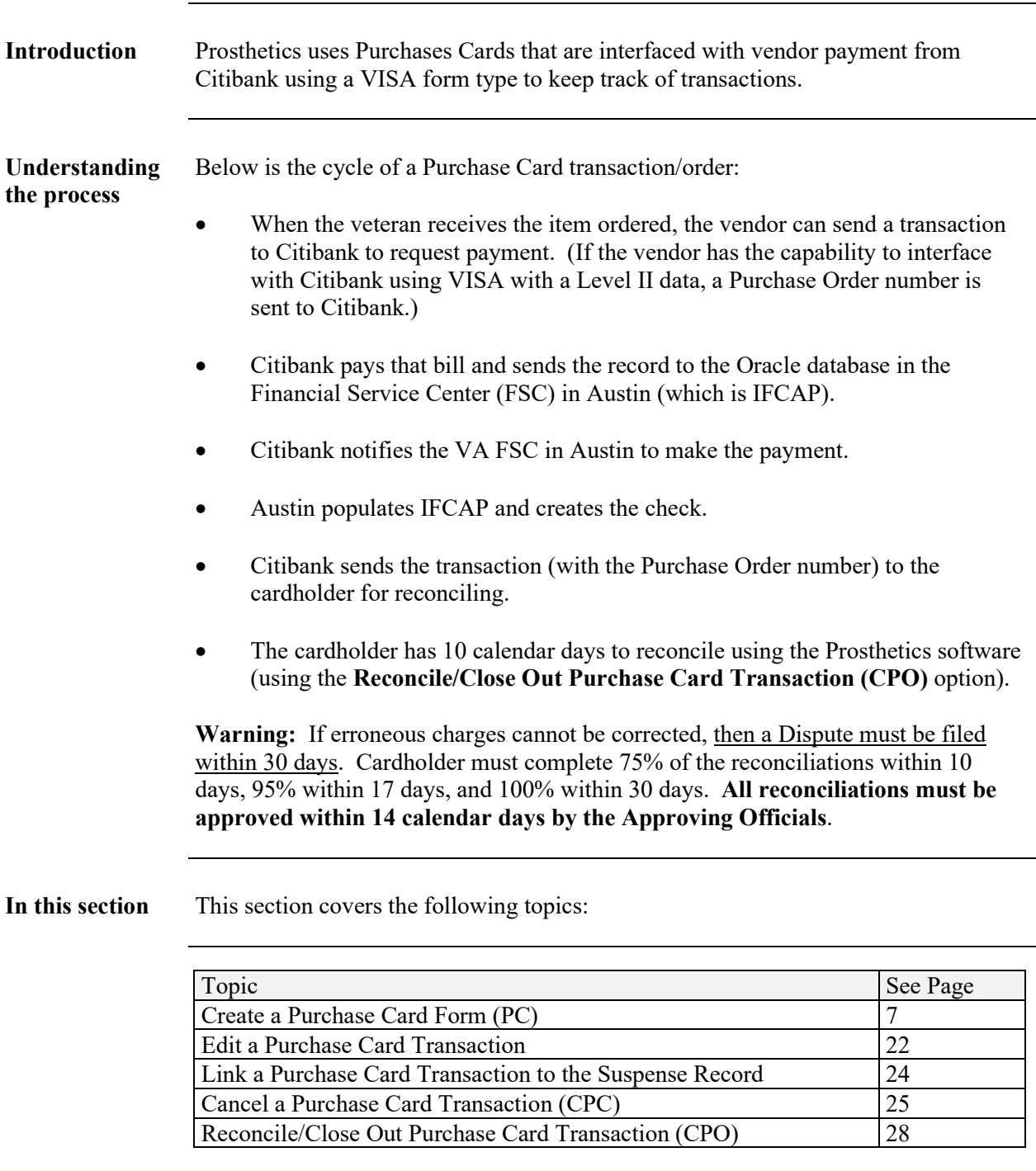

### **Create a Purchase Card Form (PC)**

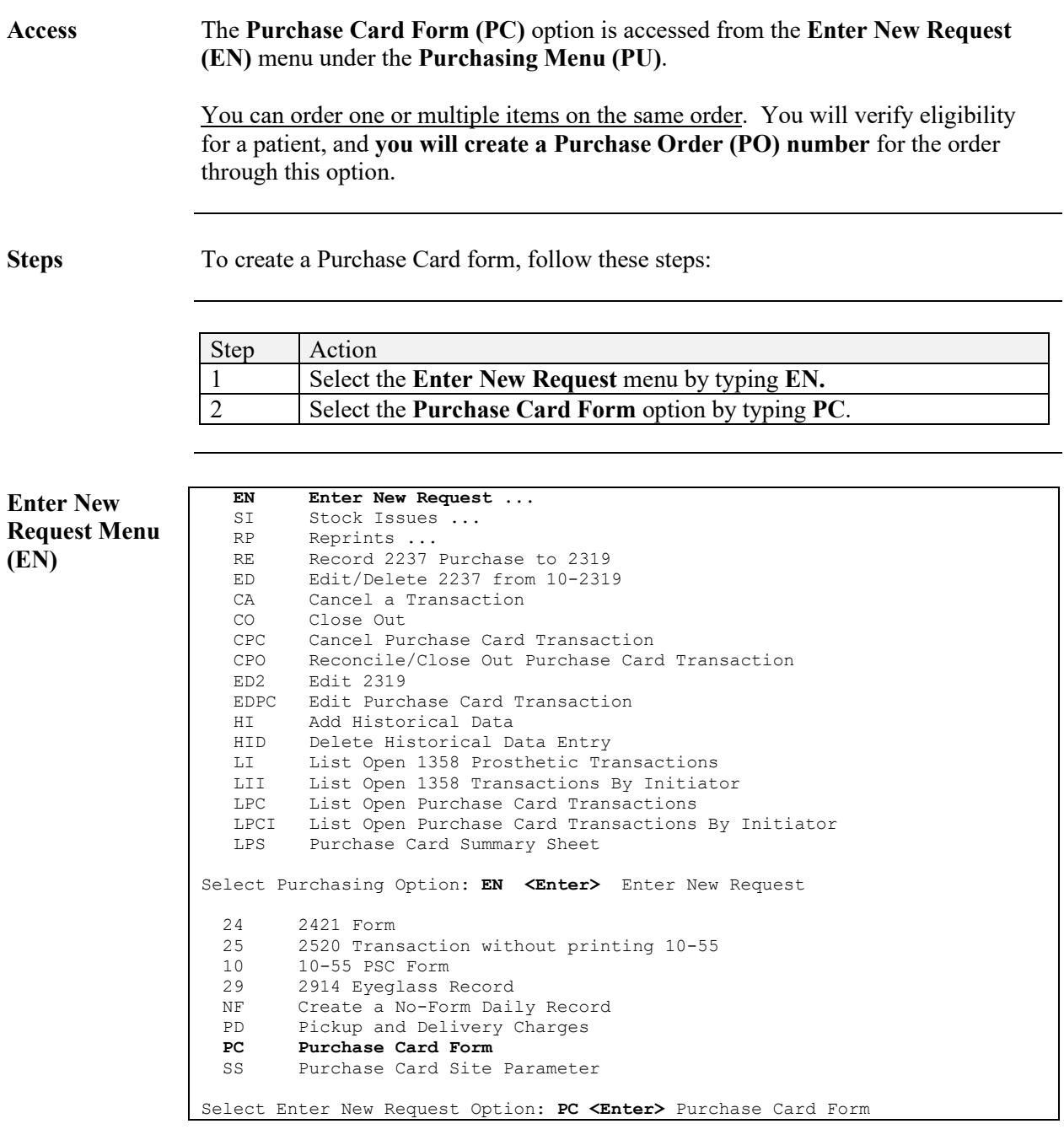

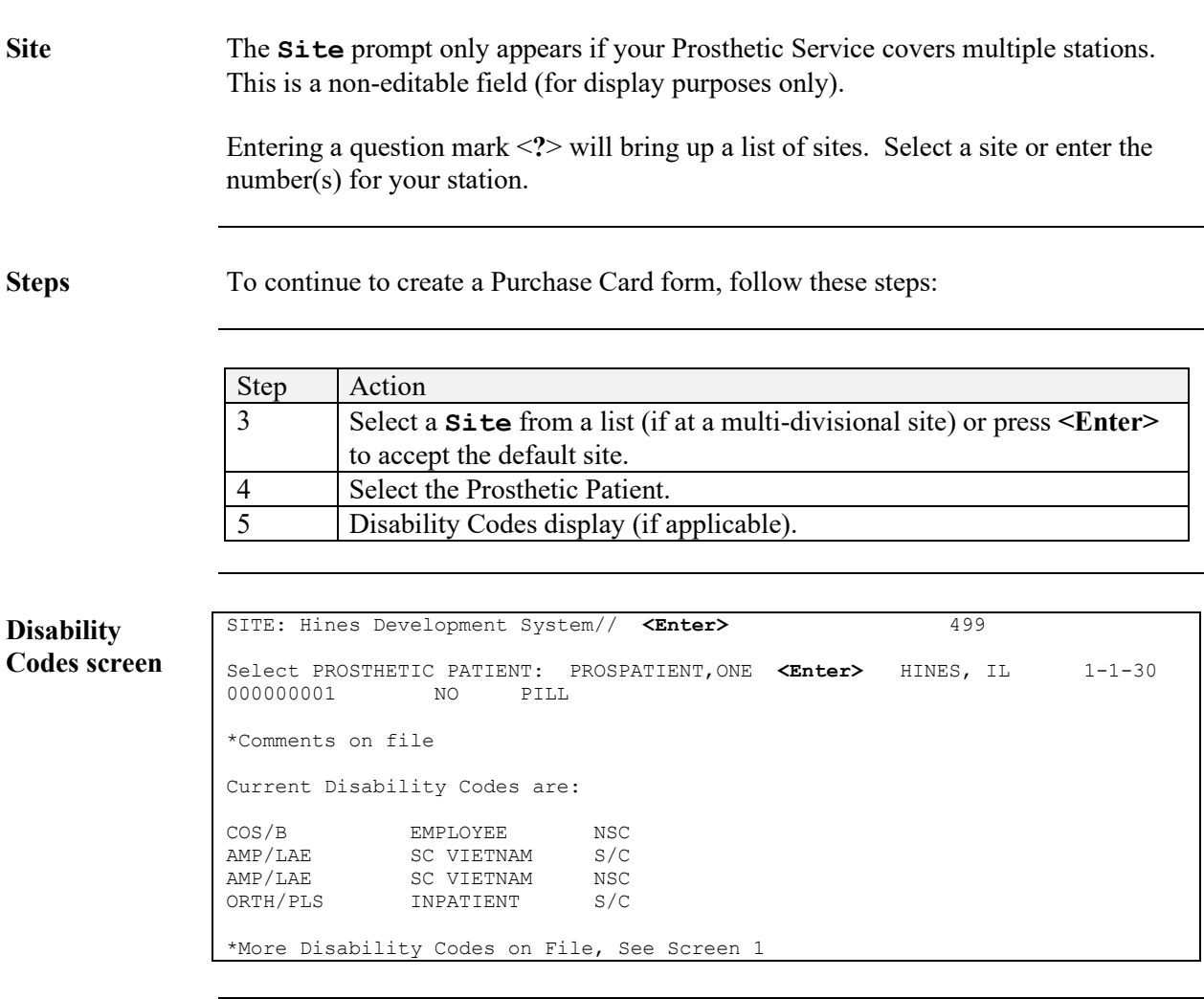

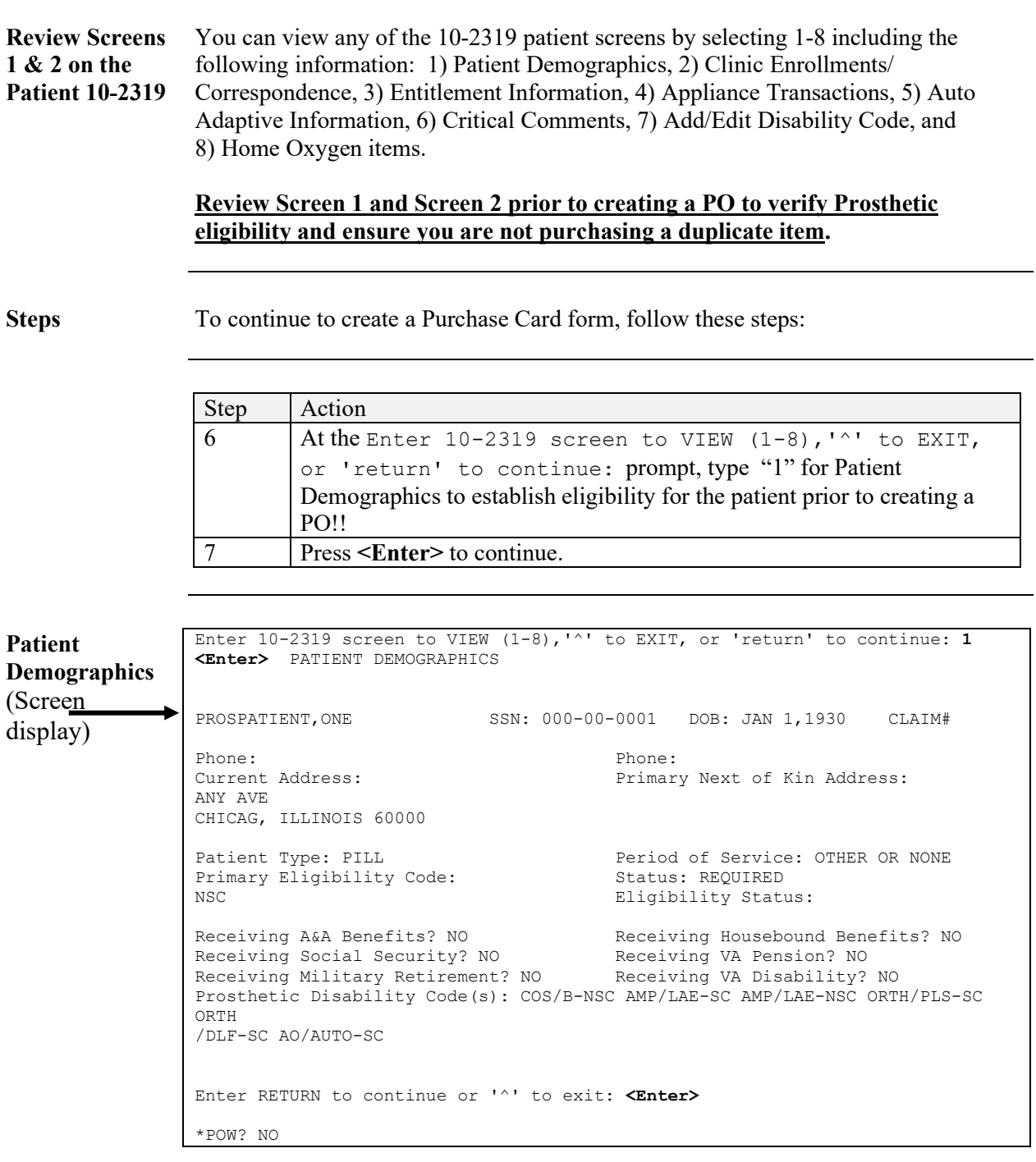

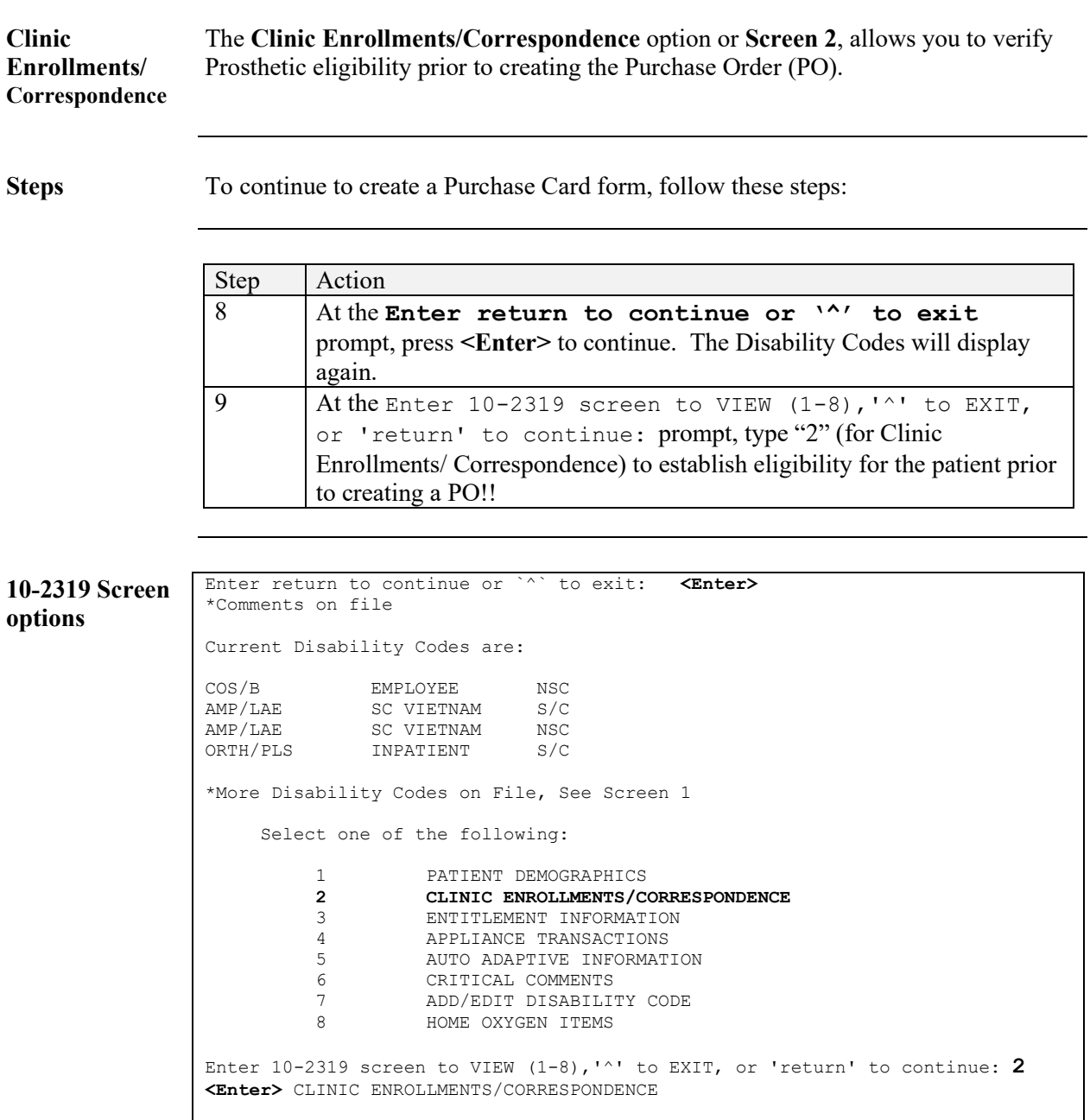

**Display info** Below is the display for the Last Movement Actions, Clinic Enrollments, and Pending Appointments from the 10-2319 Screen.

**Steps** To continue to create a Purchase Card form, follow these steps:

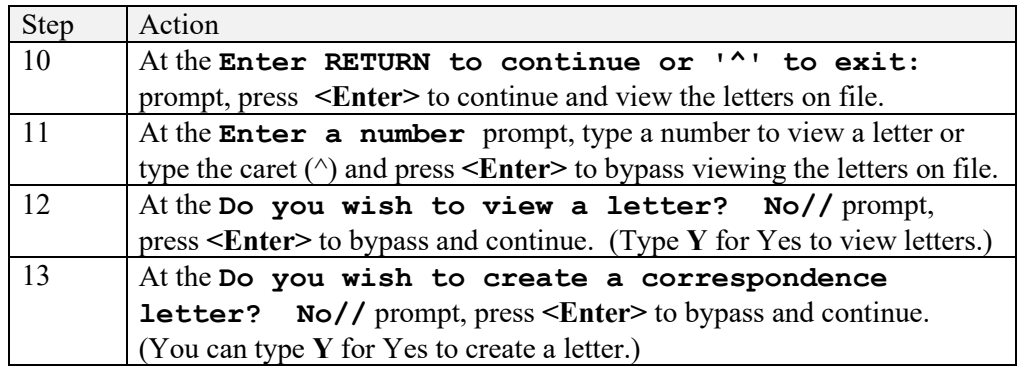

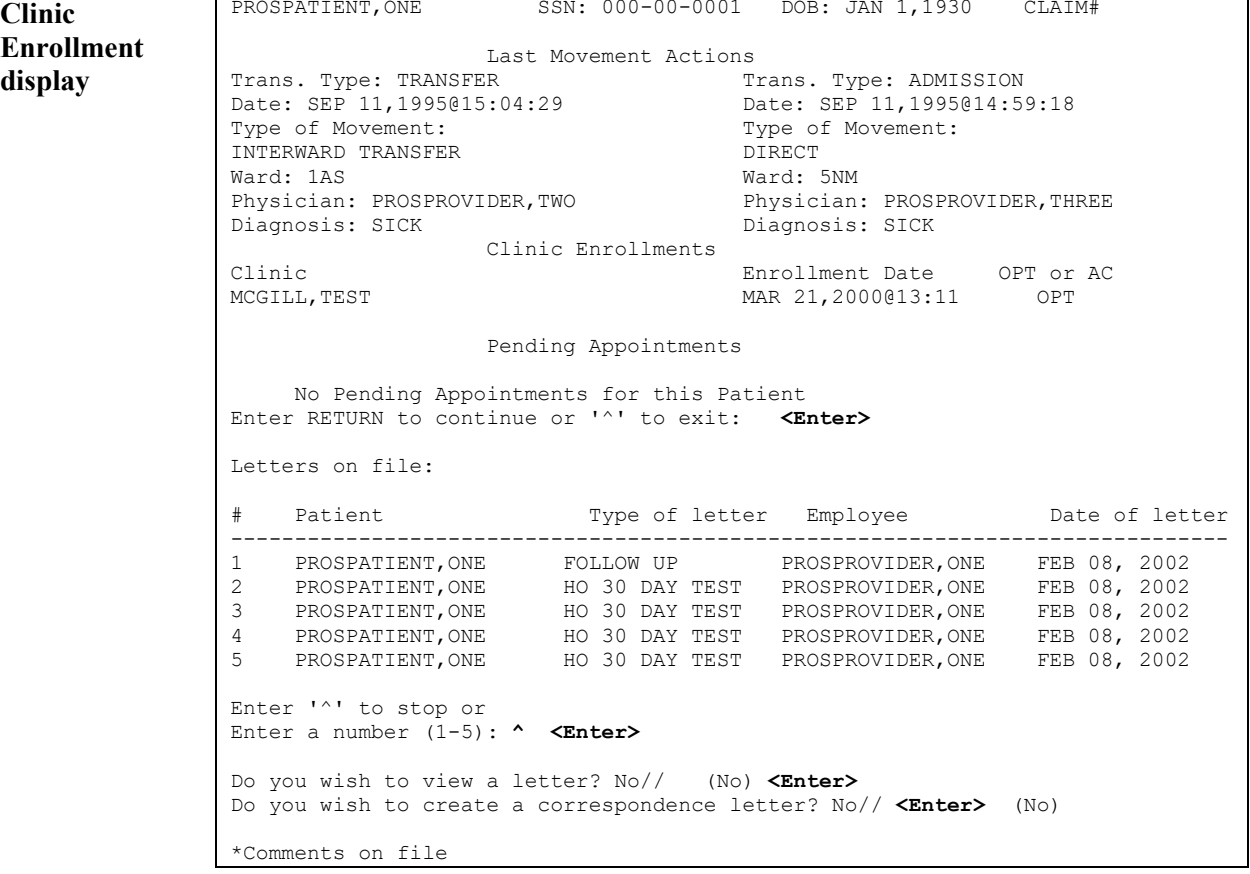

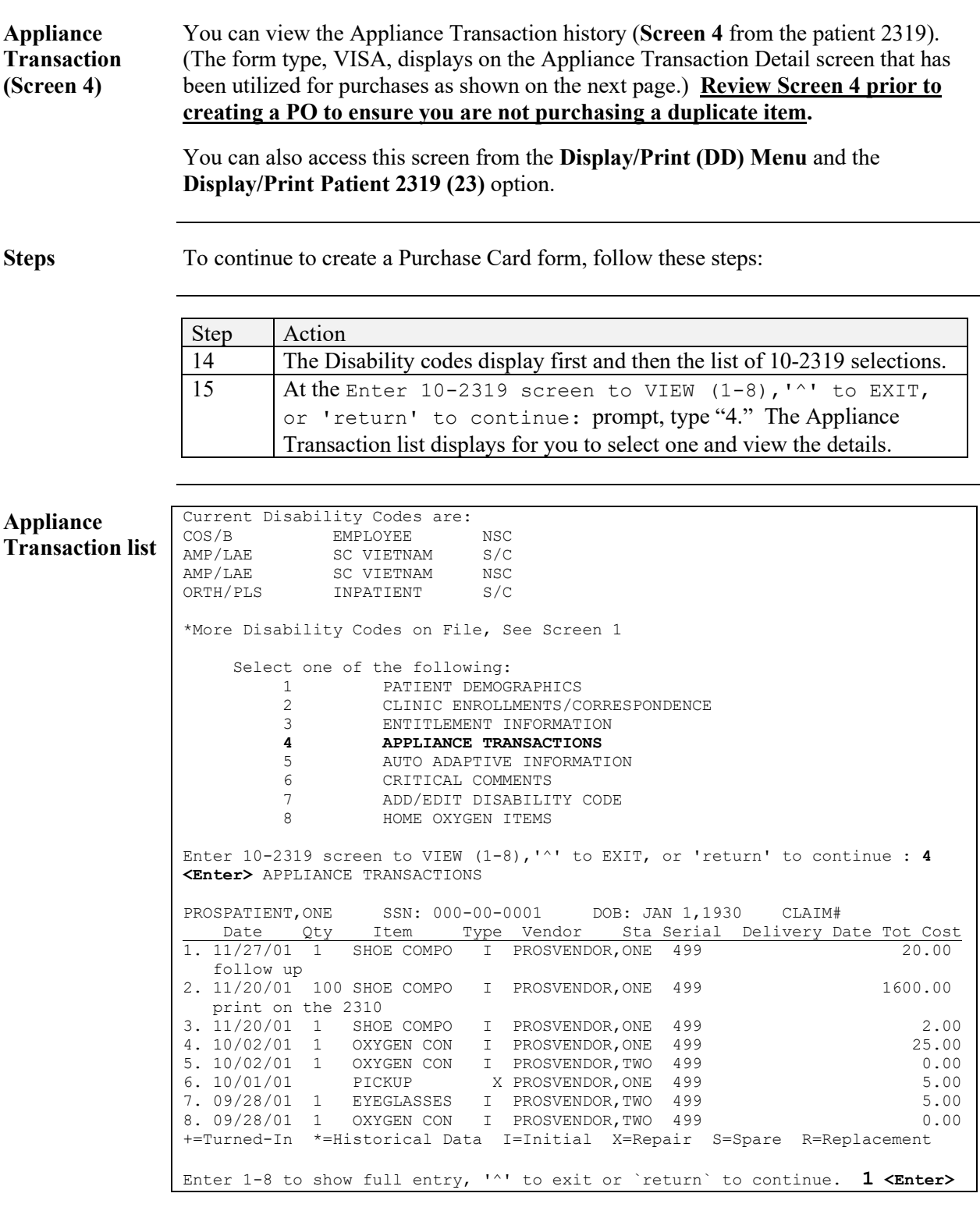

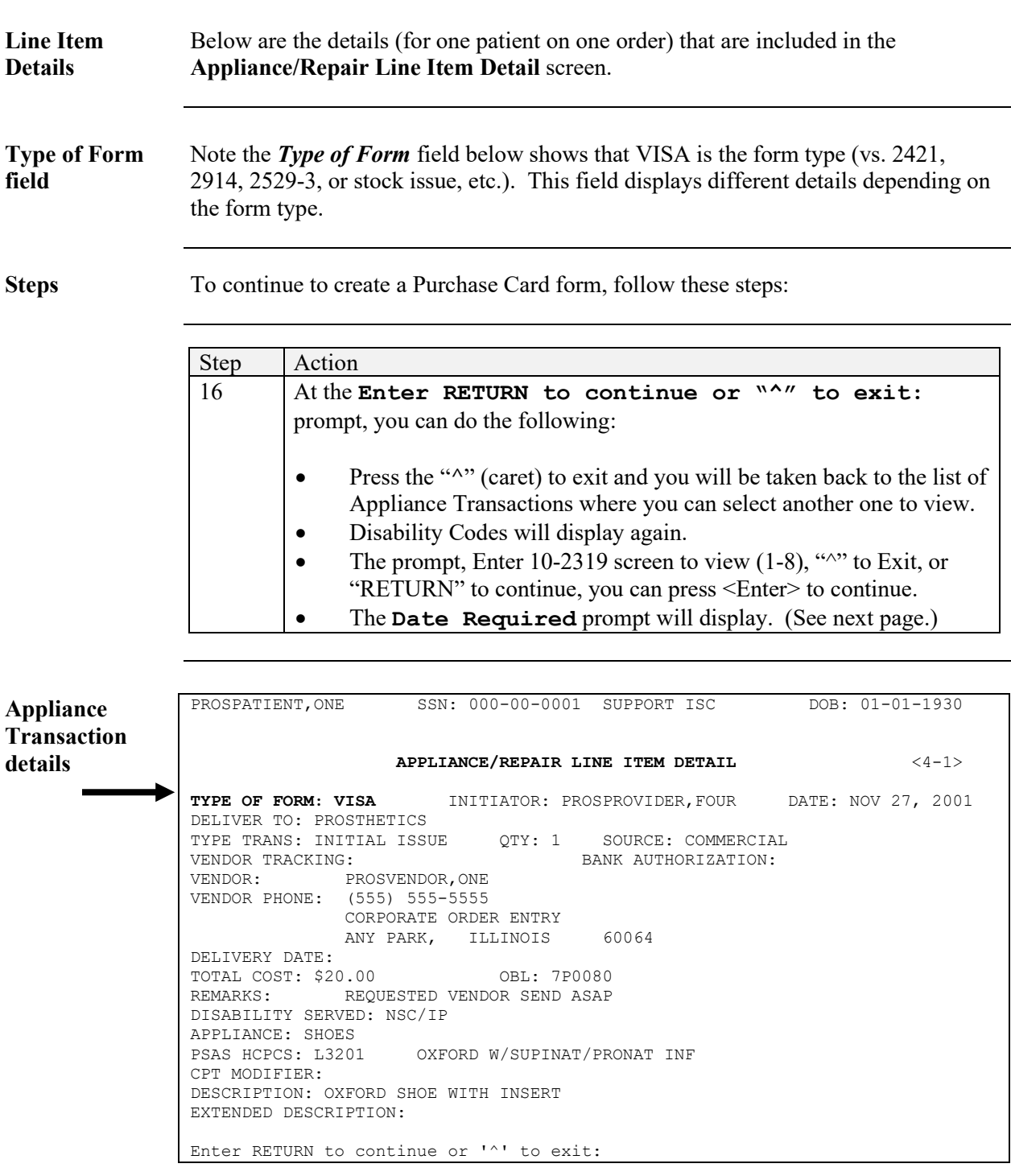

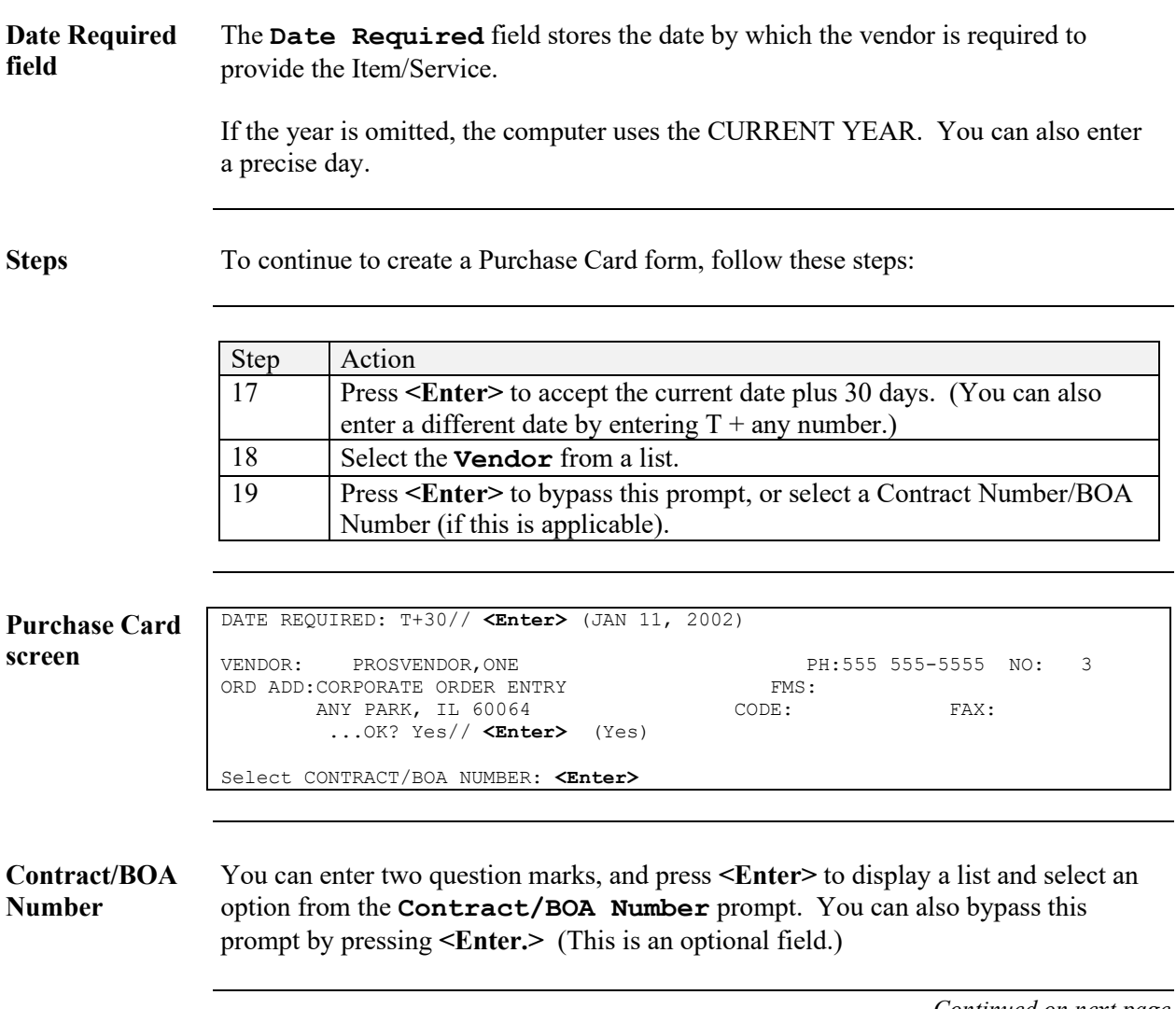

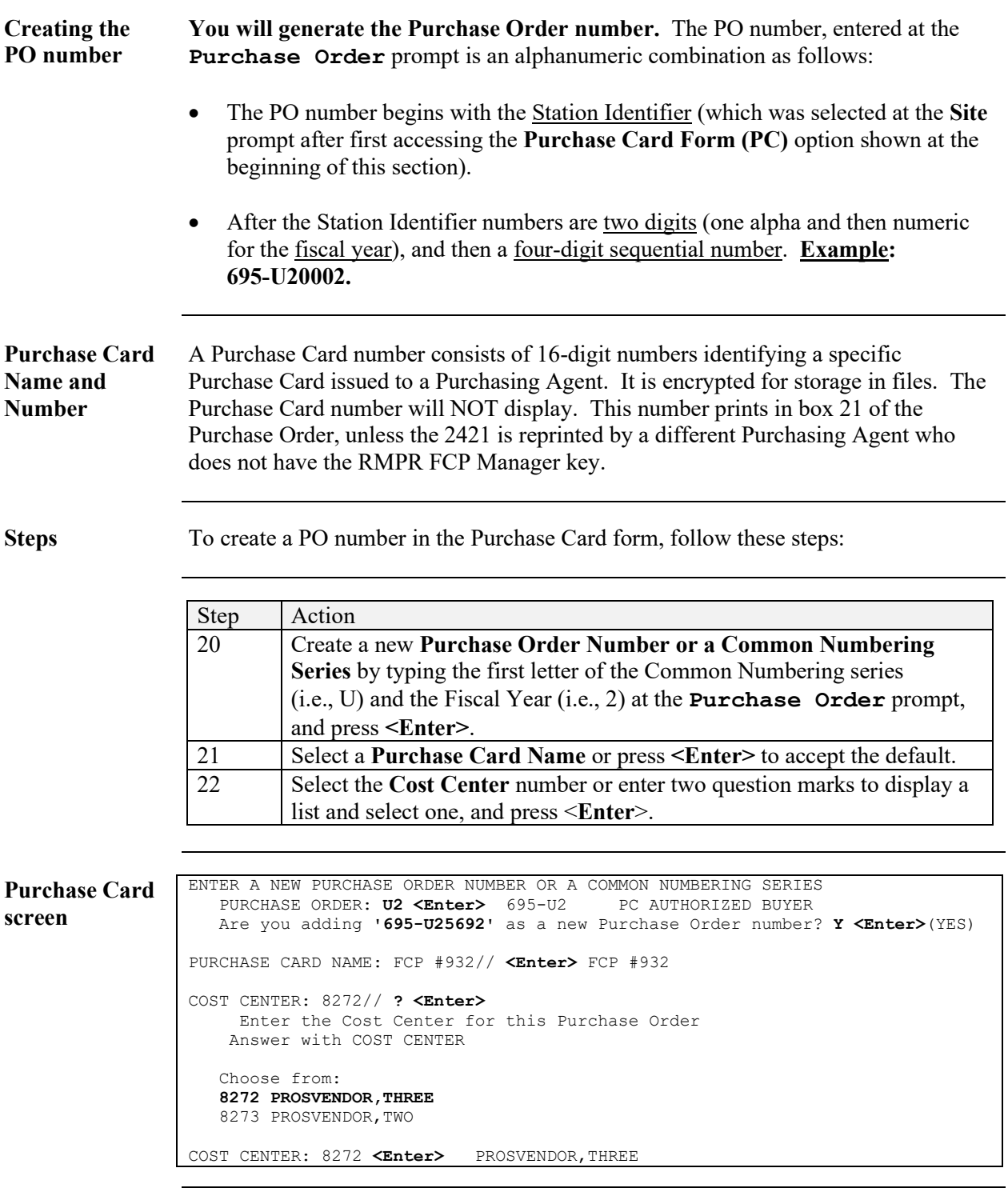

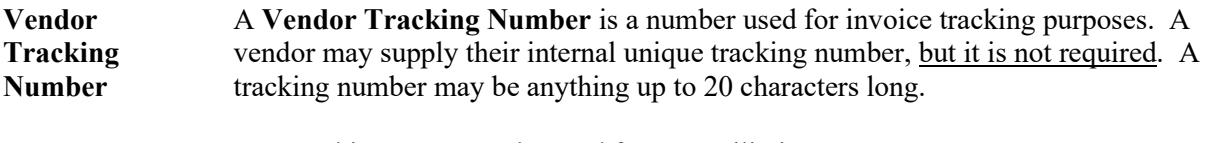

**Note:** This prompt can be used for reconciliation purposes.

**Steps** To continue to create a Purchase Card form, follow these steps:

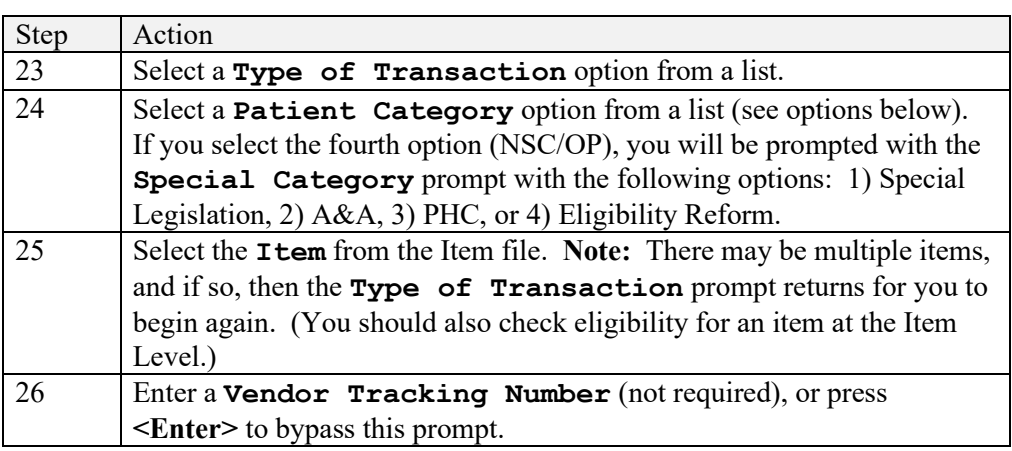

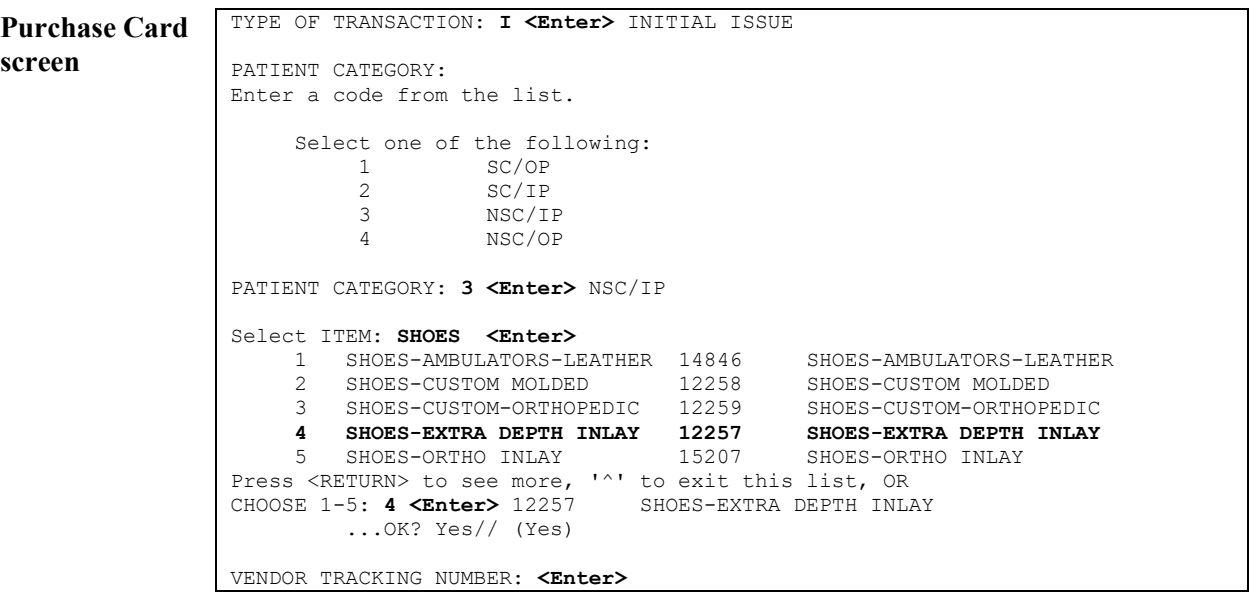

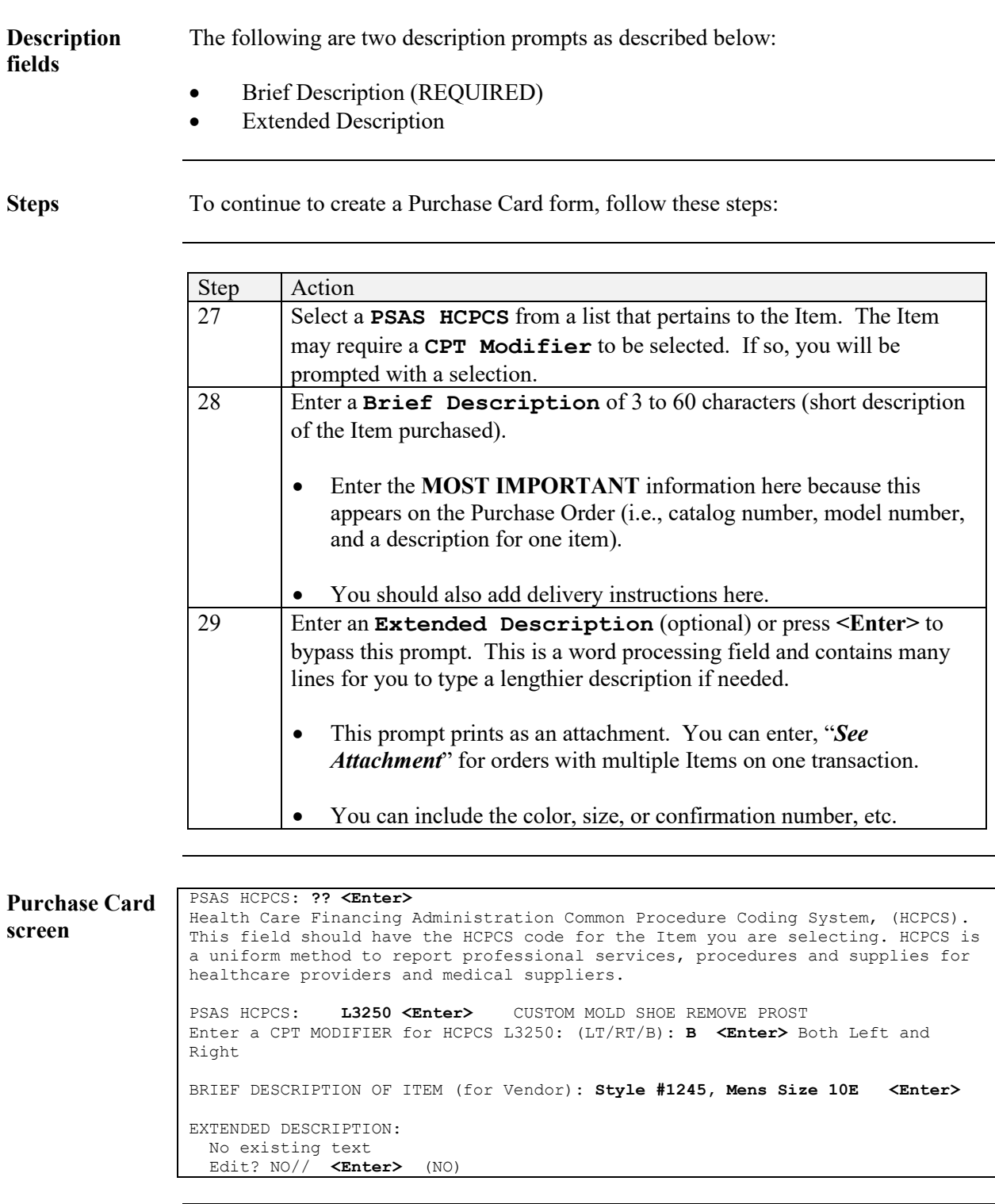

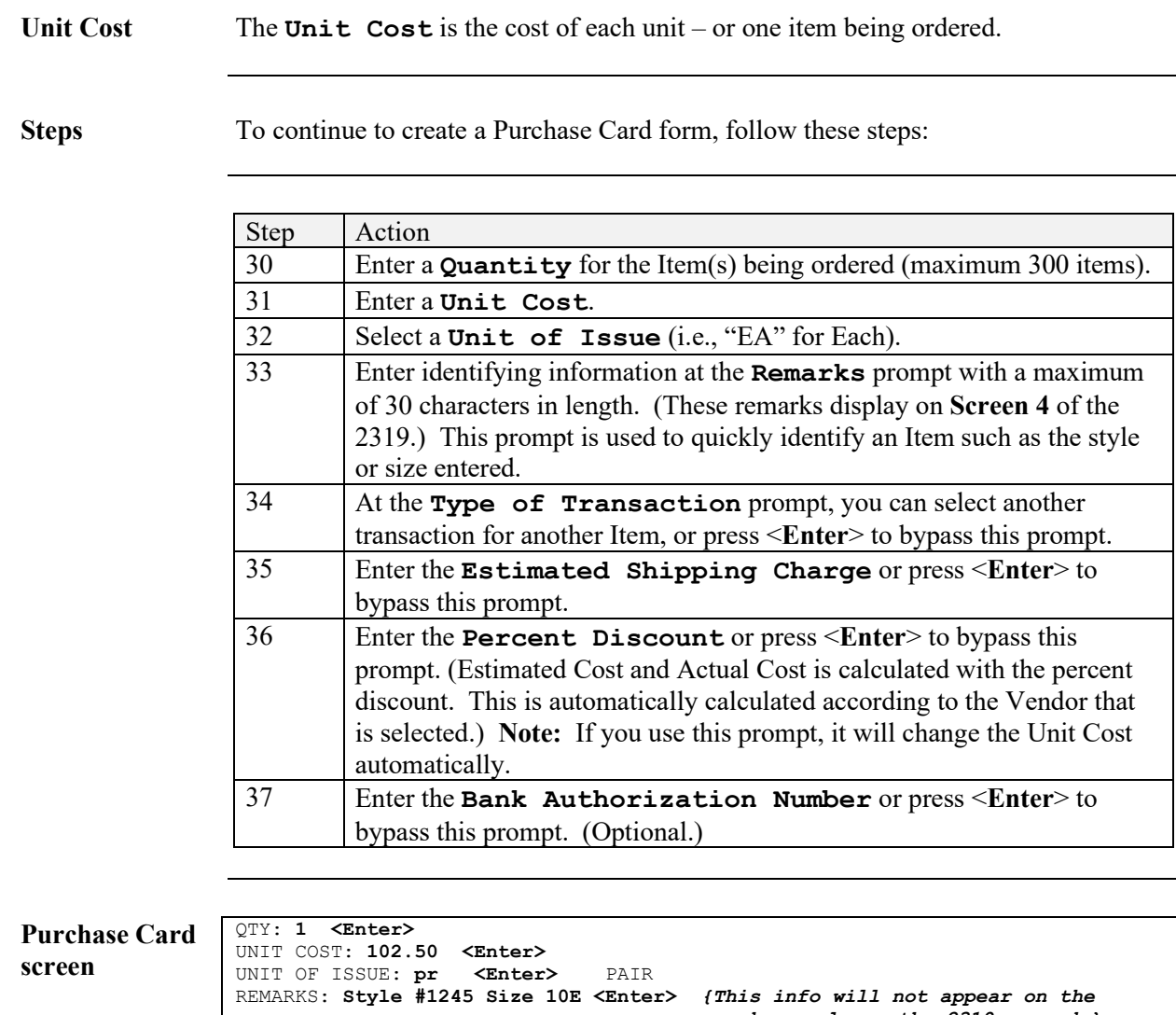

 *order, only on the 2319 record.}* ------------------------------ TYPE OF TRANSACTION: **{***Enter to bypass or start over for a new item here.}* EST. SHIPPING CHARGE: **5.50 <Enter>** PERCENT DISCOUNT: **<Enter>** BANK AUTHORIZATION NUMBER: **<Enter>**

**Bank Authorization Number (optional)**

The **Bank Authorization Number** (optional information) is a 6-digit number the Vendor obtains from the Purchase Card issuer (i.e., VISA). The Purchasing Agent can request this number from the vendor when an order is placed. If the vendor does not supply it when the order is placed, you can add it later. This number can be used in the reconciliation process of statements at close out.

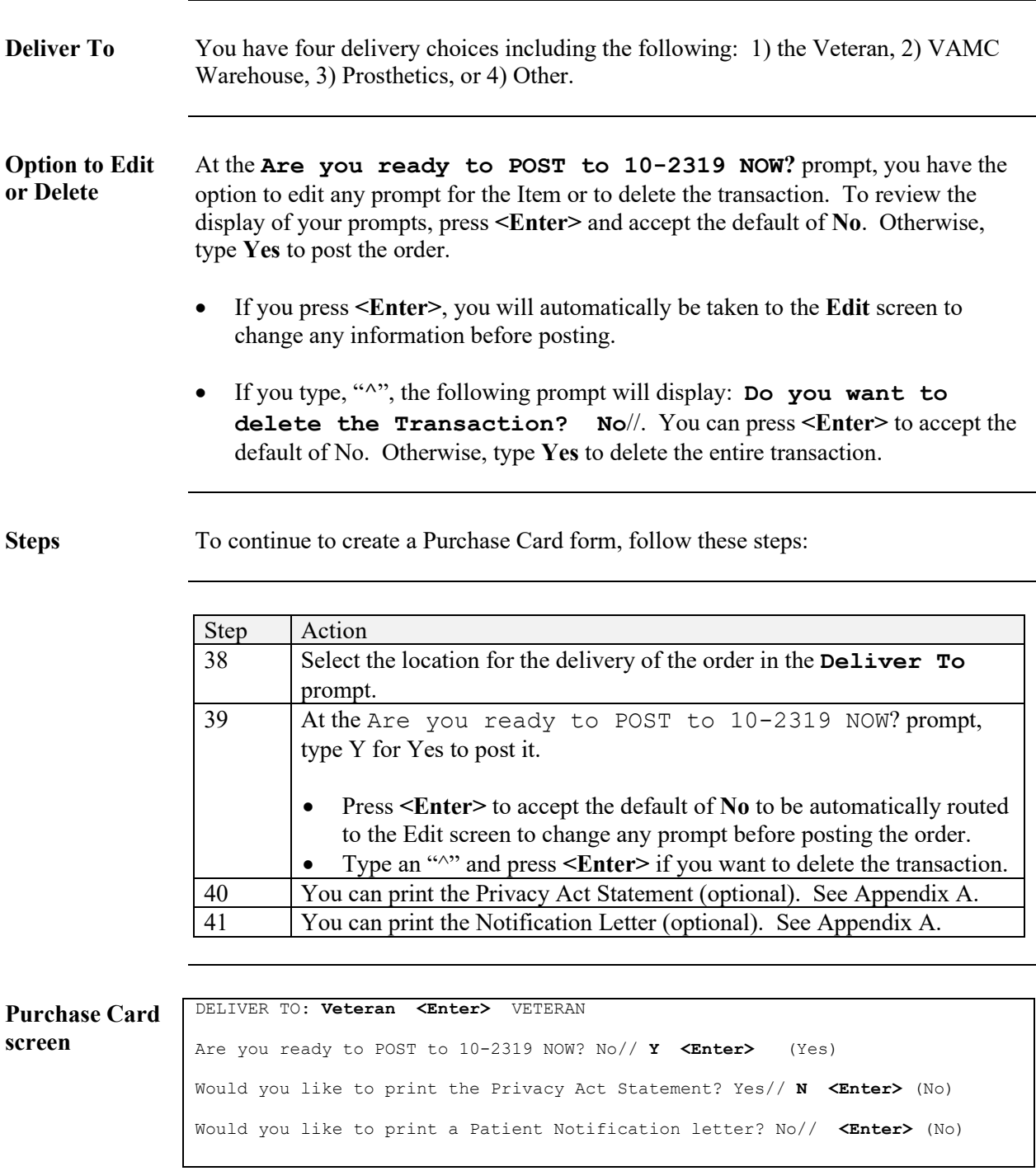

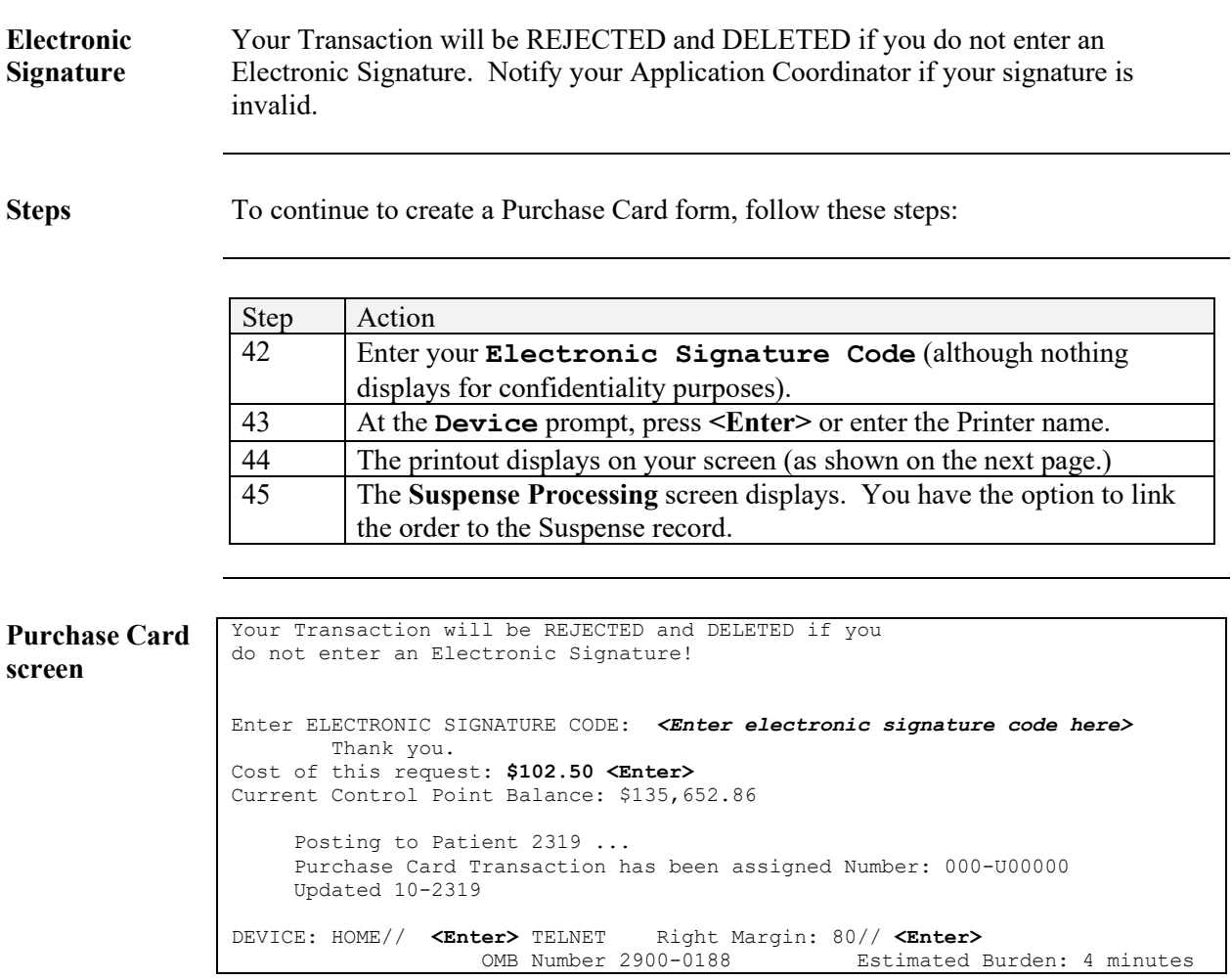

Final output Below is the online screen Purchase Card form. This can also be printed out and faxed or mailed to a vendor. **Required:** Write in the expiration date for the vendor as shown below.

**Printout of Purchase Card Form**

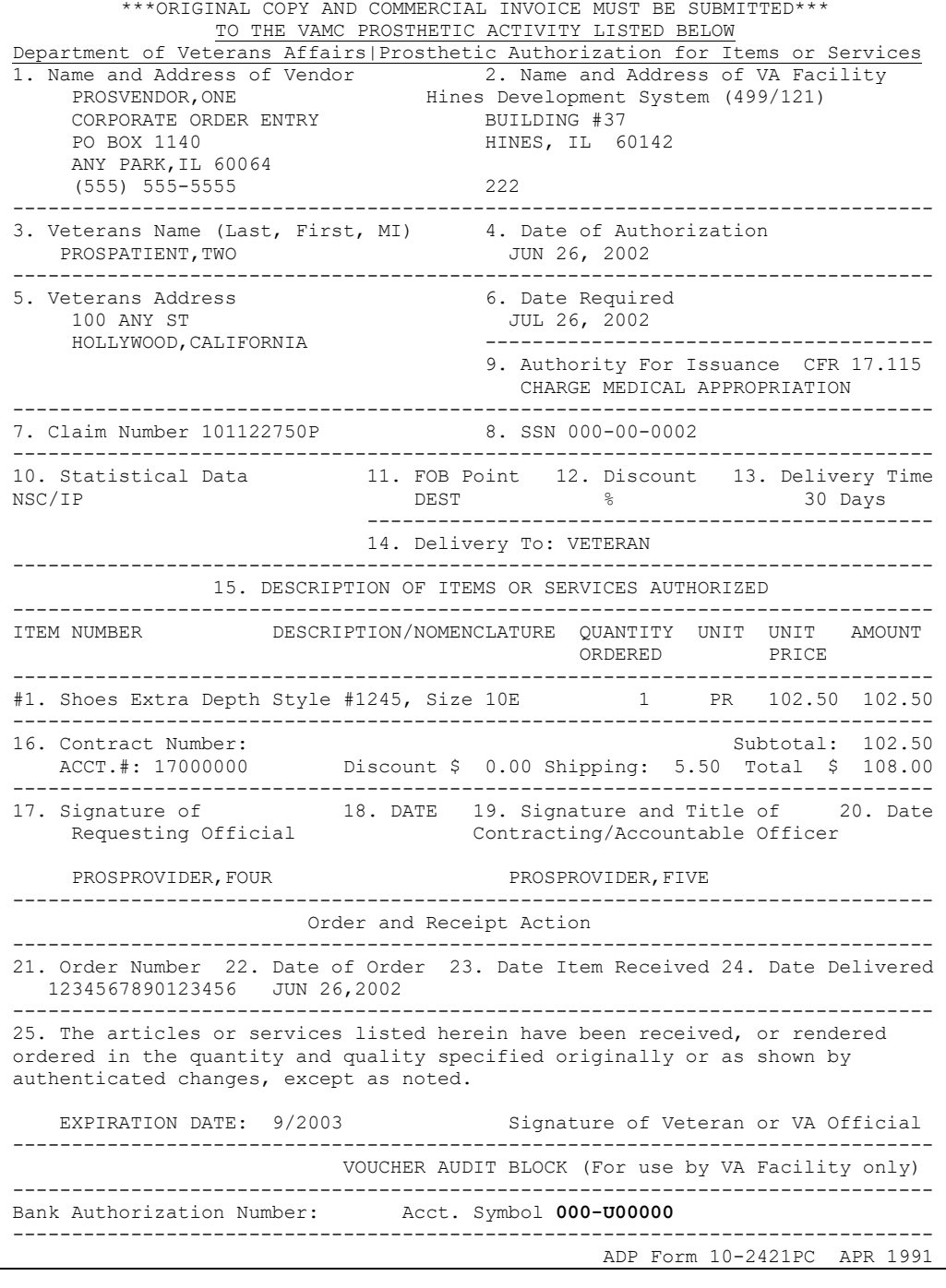

#### **Edit a Purchase Card Transaction**

**Introduction** Once you have posted a transaction, you can only edit the **Bank Authorization Number** on a Purchase Card order through the **Edit Purchase Card Transaction (EDPC)** option located under the **Purchasing Menu (PU)** as shown below.

> *You should edit a Purchase Card when you reconcile through the* **Reconcile/Close Out Purchase Card Transaction (CPO)** option. You can edit a Purchase Card after it has been closed through the **Edit 2319 (ED2)** option. Some fields are not available from the **CPO** option (i.e., **Source** and **CPT Modifier**); then use the **ED2** option.

**Purchasing (PU) Menu**

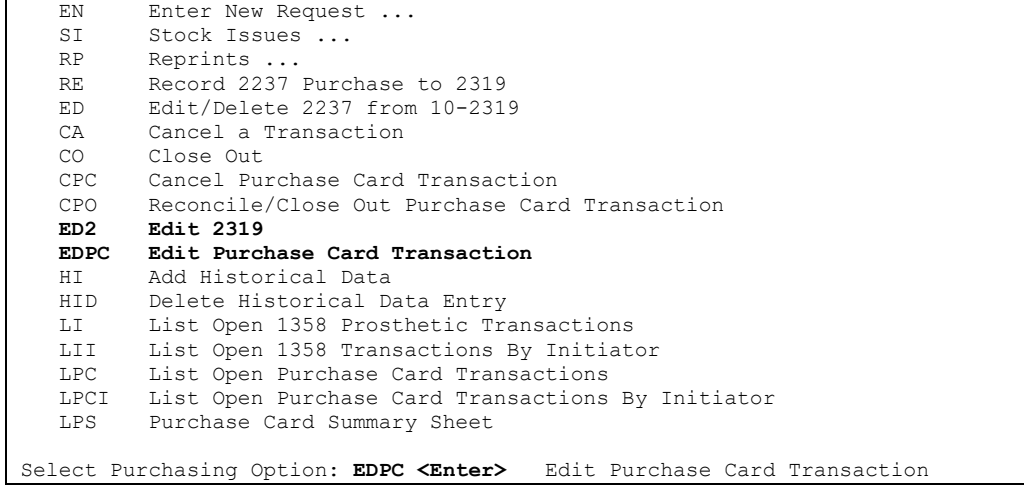

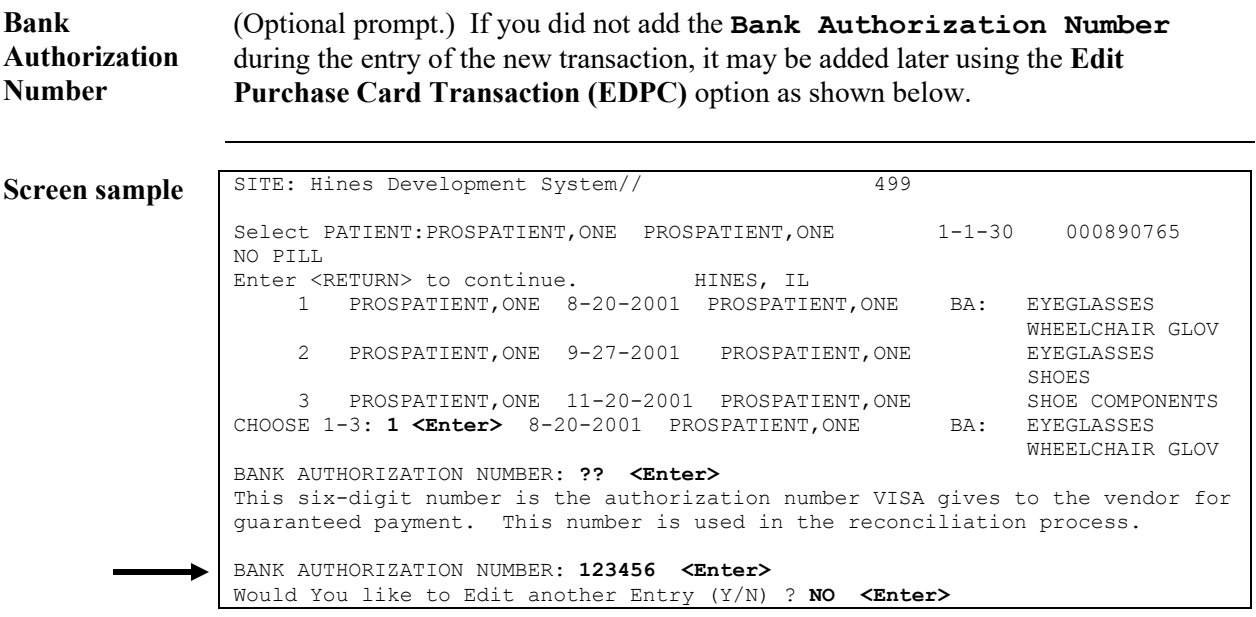

### **Edit a Purchase Card Transaction,** Continued

<span id="page-25-0"></span>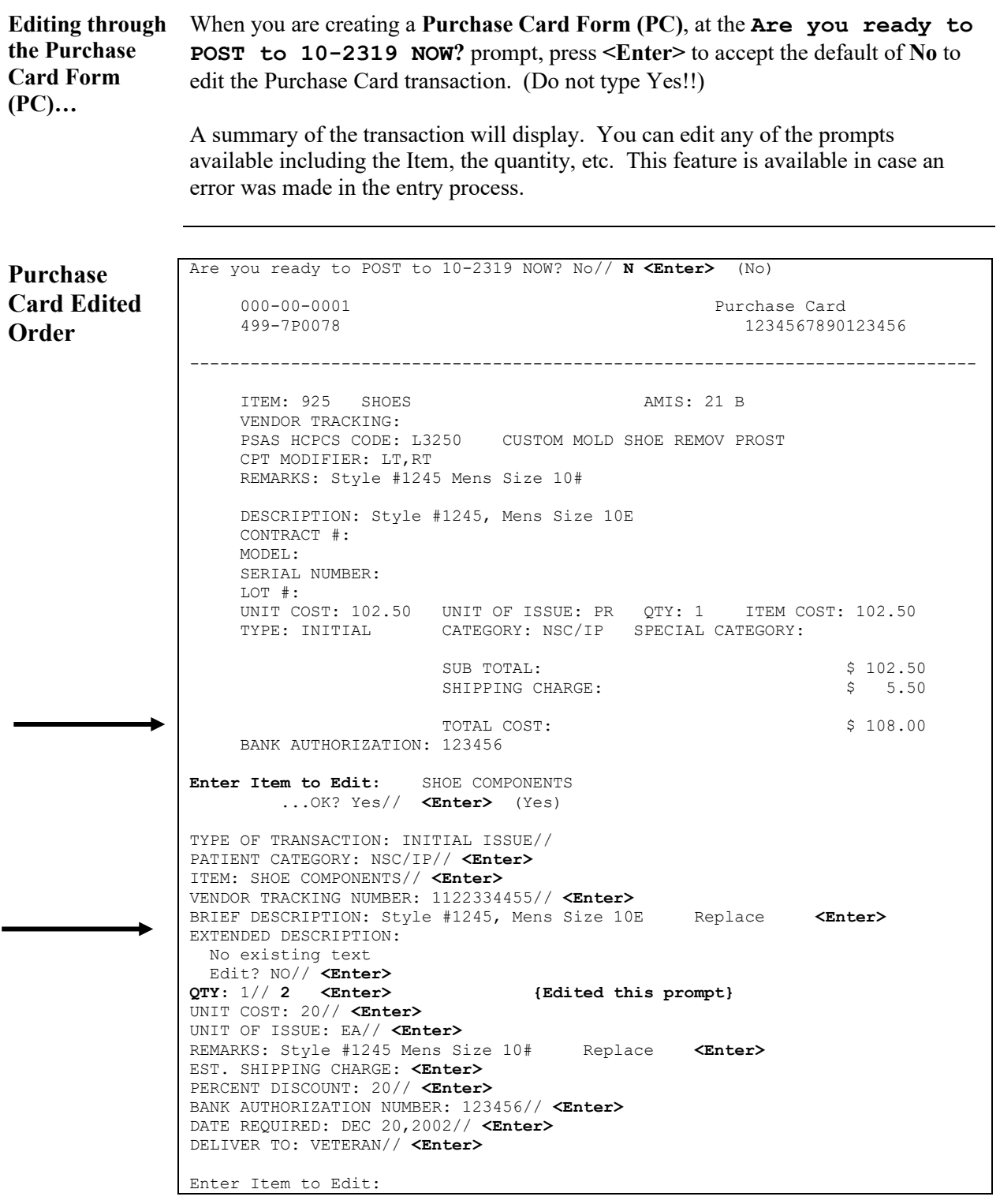

#### **Link a Purchase Card Transaction to the Suspense Record**

**Description** The **Suspense Processing List Manager** screen displays automatically after creating a Purchase Card transaction. This allows you to link the transaction (item being purchased) to the patient's suspense entry.

> **Note:** Refer to the Release Notes for Patch RMPR\*3\*62 for more information on linking.

<span id="page-26-0"></span>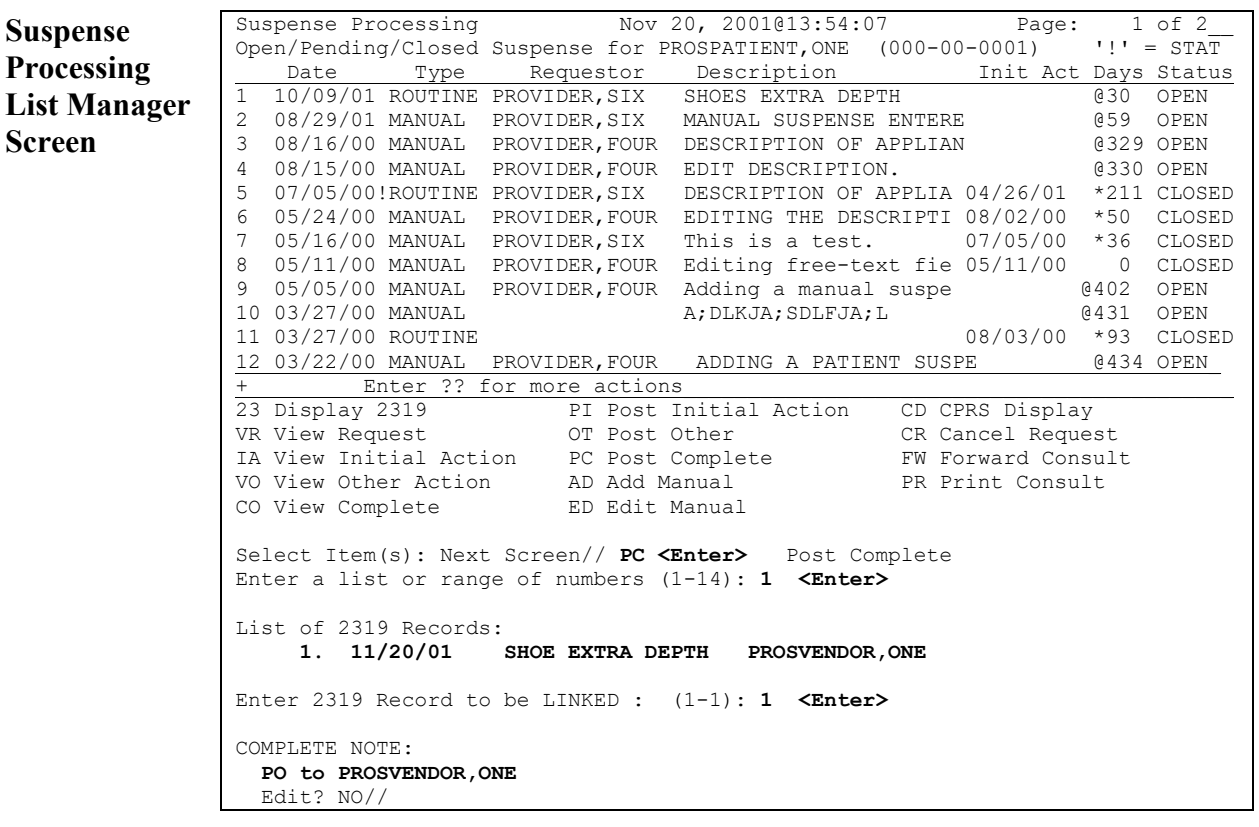

### **Cancel Purchase Card Transaction (CPC)**

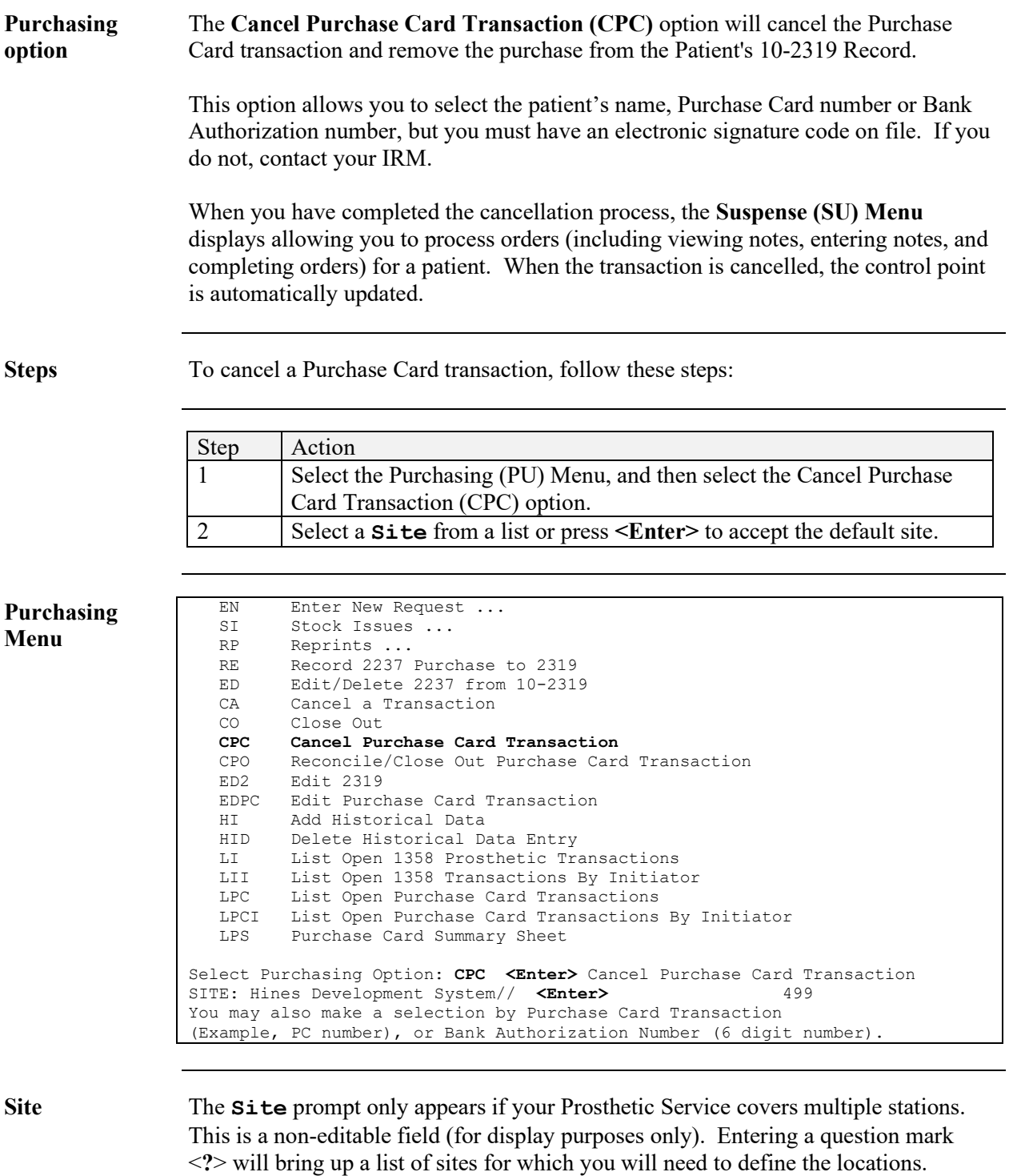

Select a site or enter the number(s) for your station.

### **Cancel Purchase Card Transaction (CPC), Continued**

<span id="page-28-0"></span>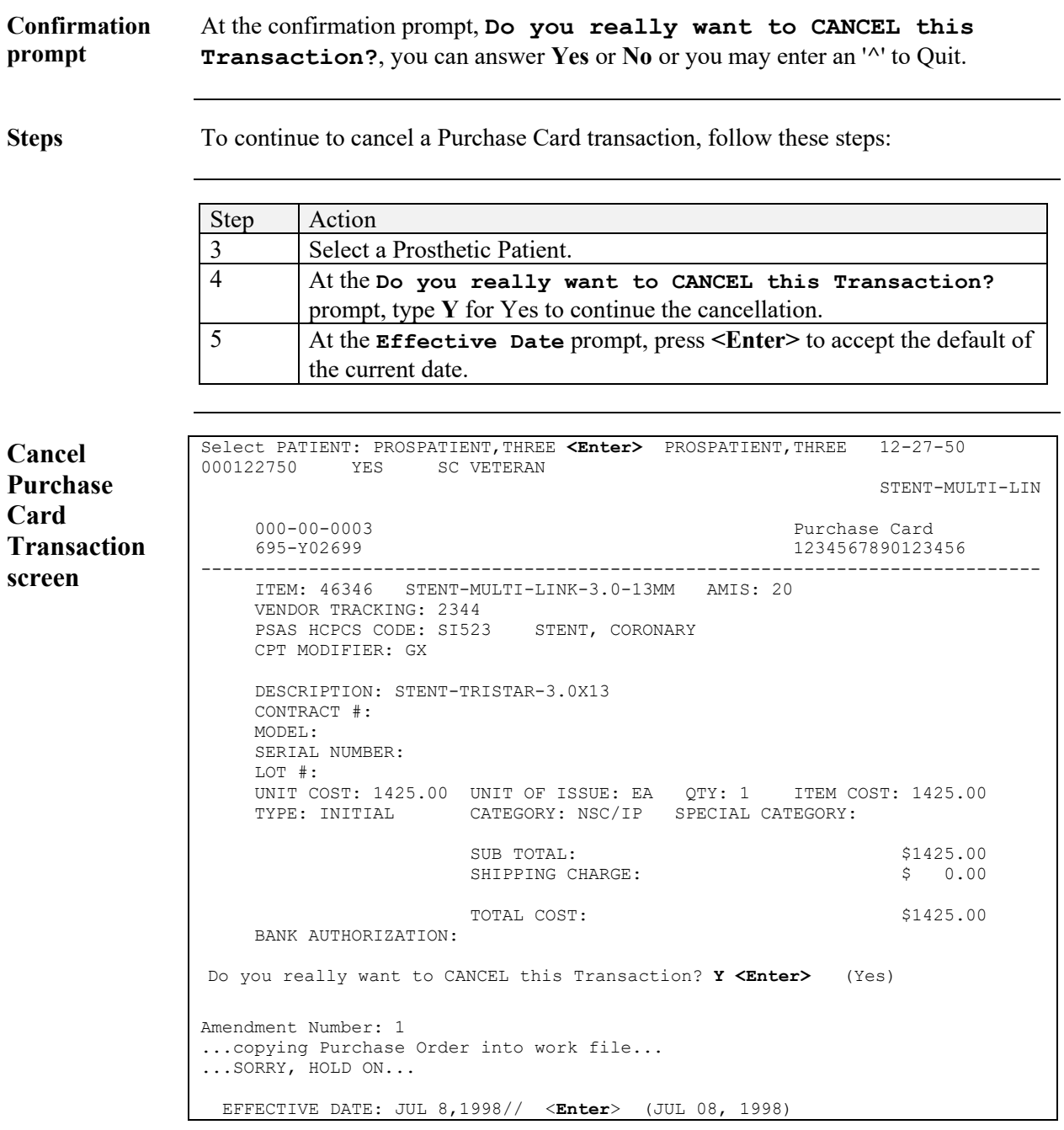

### **Cancel Purchase Card Transaction (CPC), Continued**

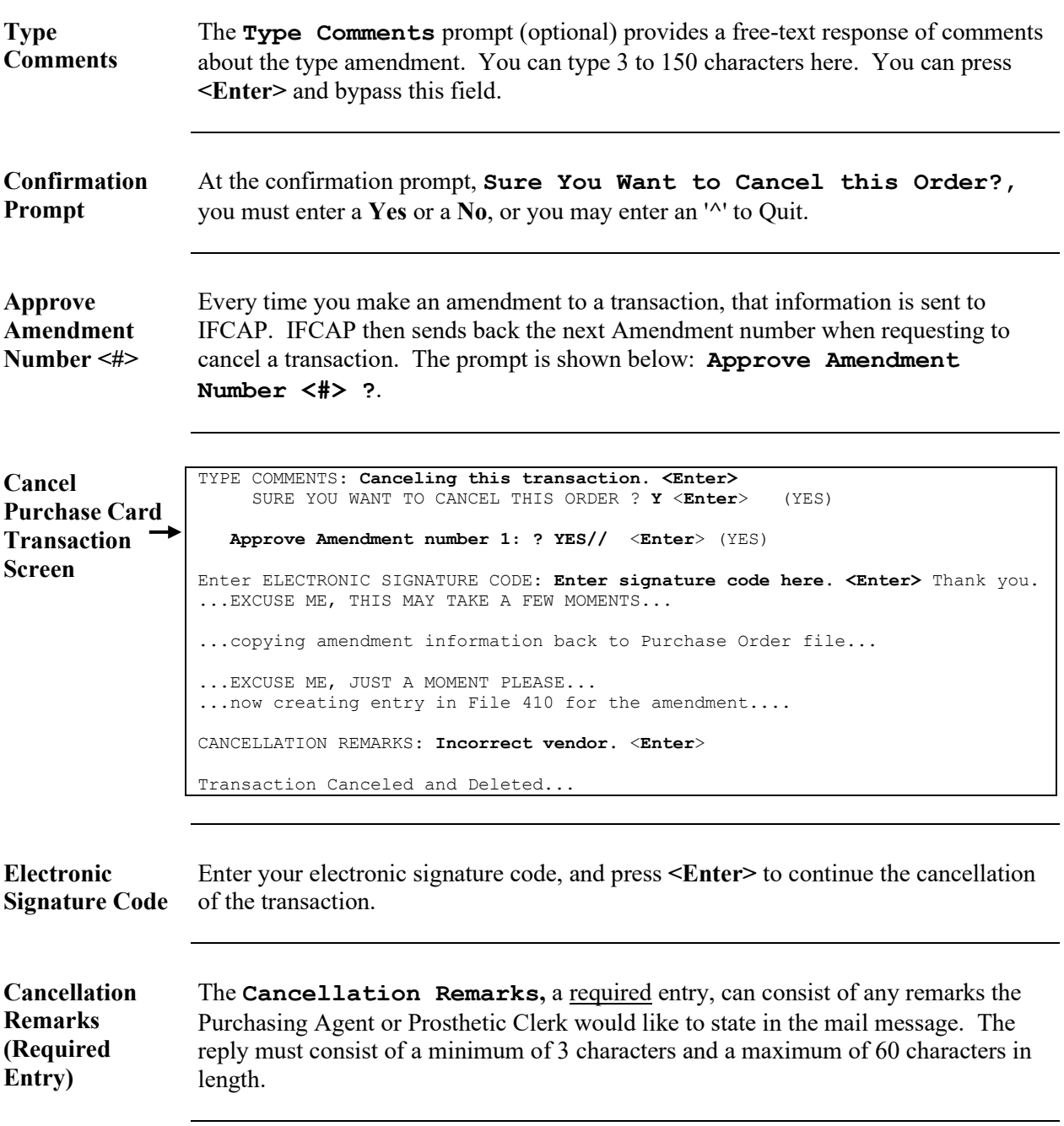

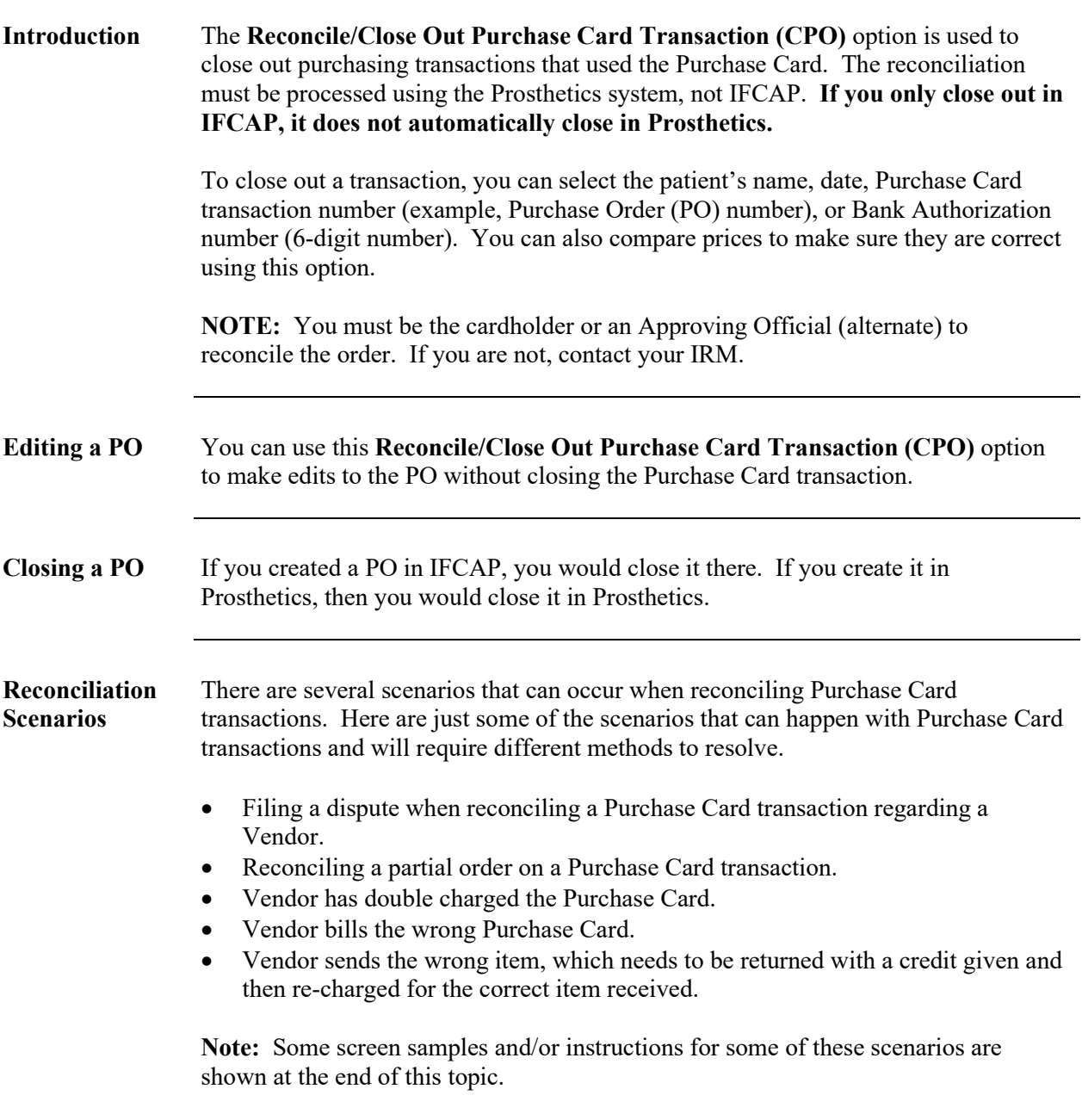

**Continued** 

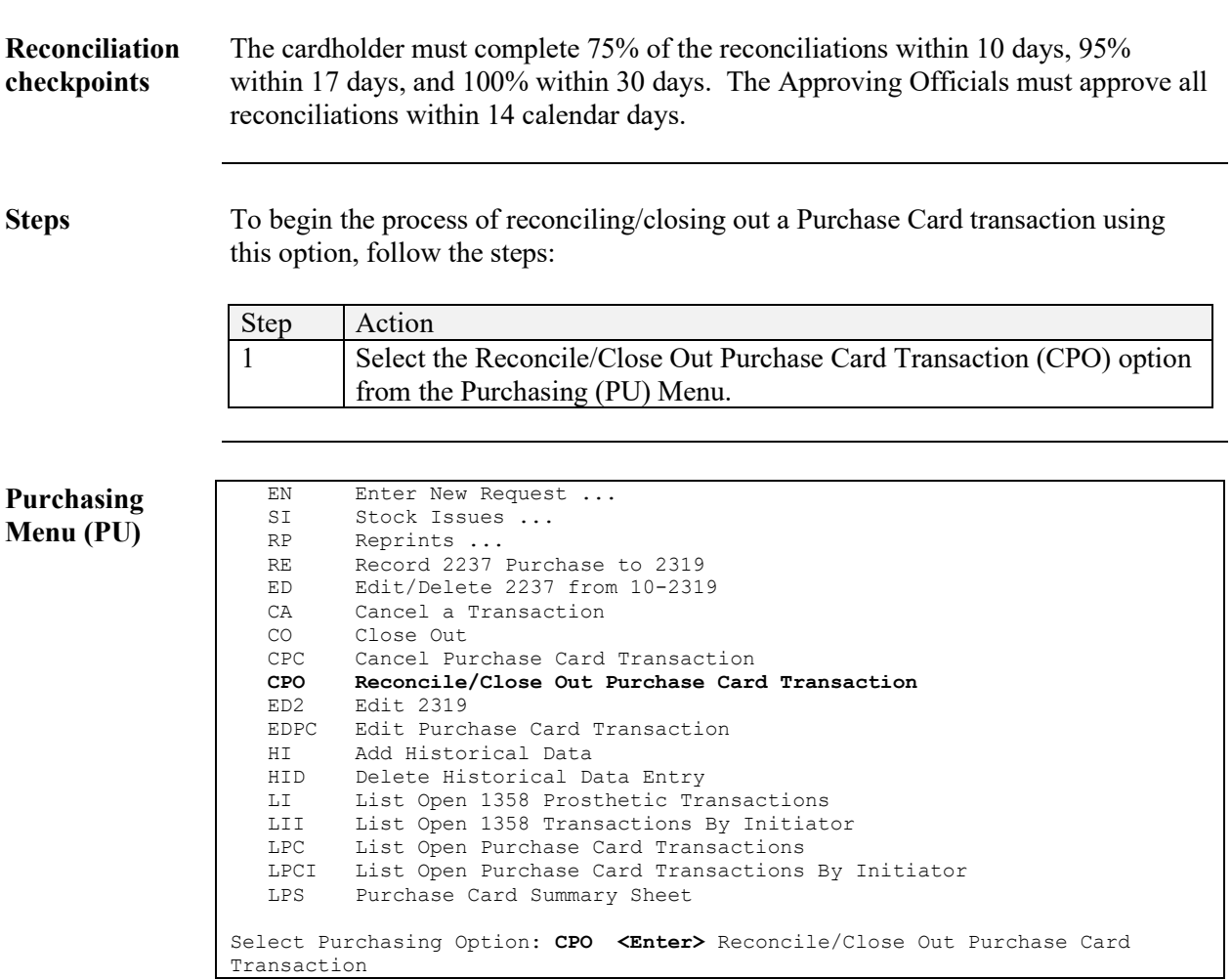

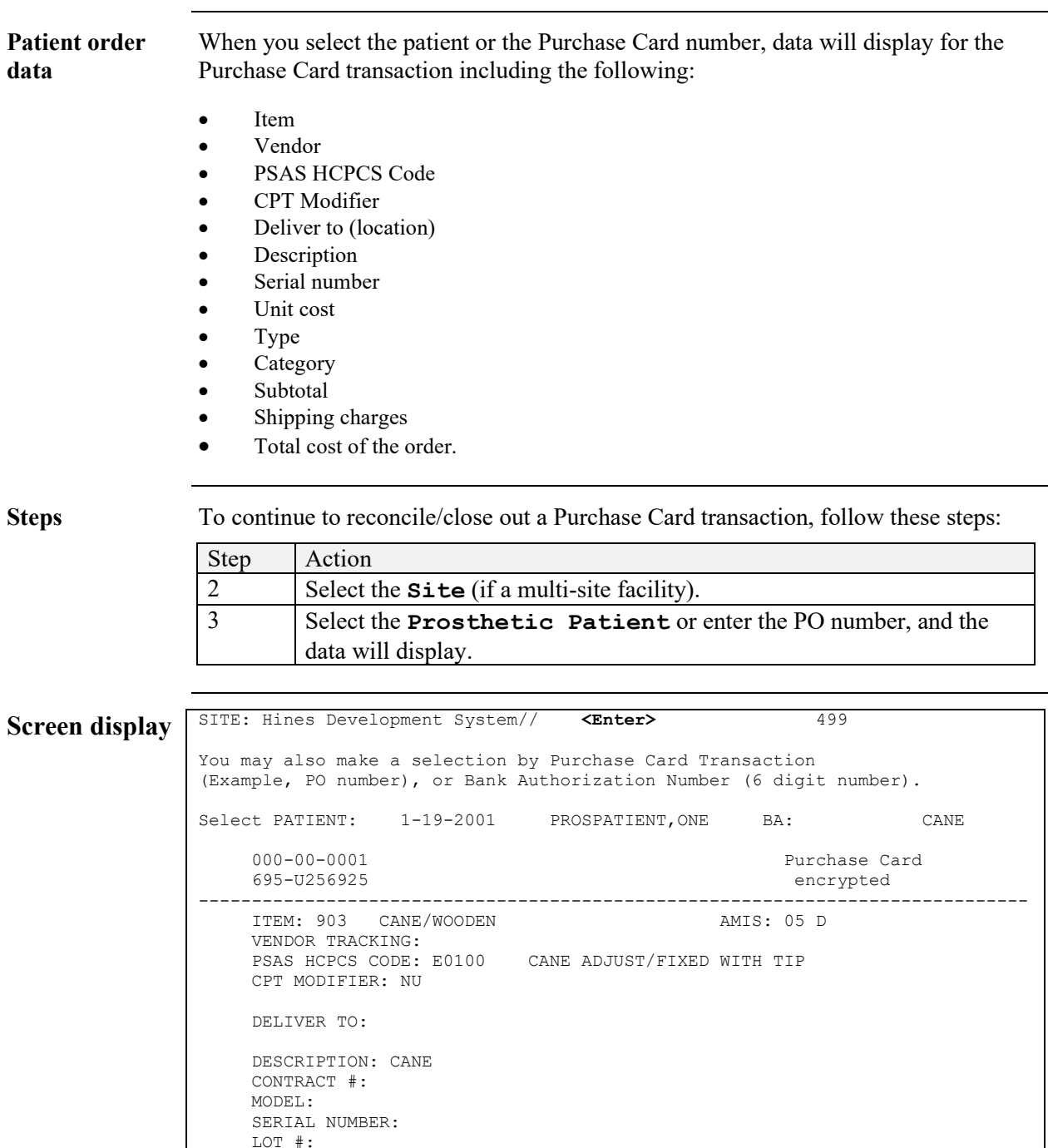

BANK AUTHORIZATION:

<span id="page-32-0"></span>UNIT COST: 24 UNIT OF ISSUE: EA QTY: 1 ITEM COST: 24.00

SUB TOTAL:<br>
SHIPPING CHARGE:<br>
\$ 3.00

TOTAL COST: \$ 27.00

TYPE: INITIAL CATEGORY: SC/OP SPECIAL CATEGORY:

SHIPPING CHARGE:

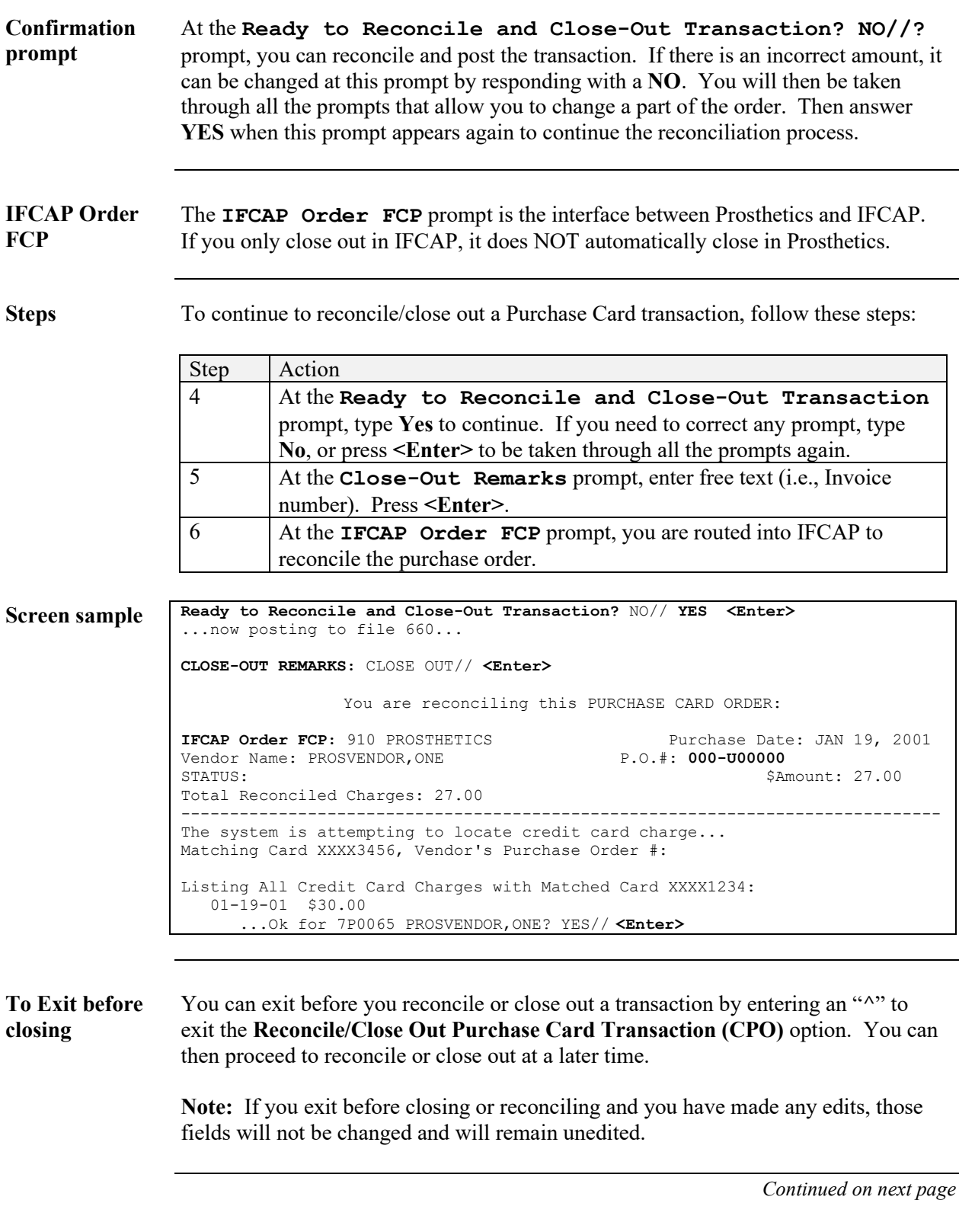

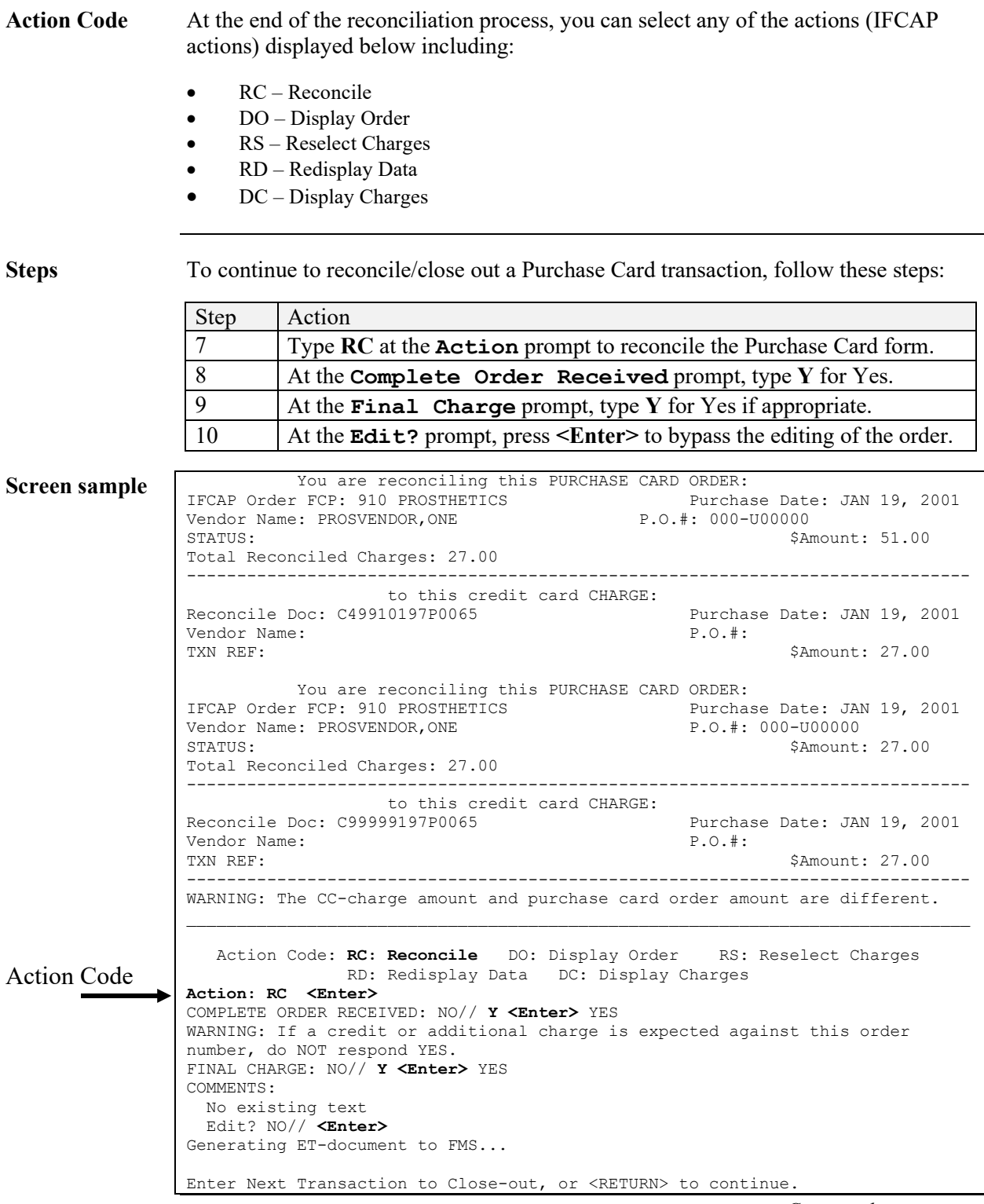

**Continued** 

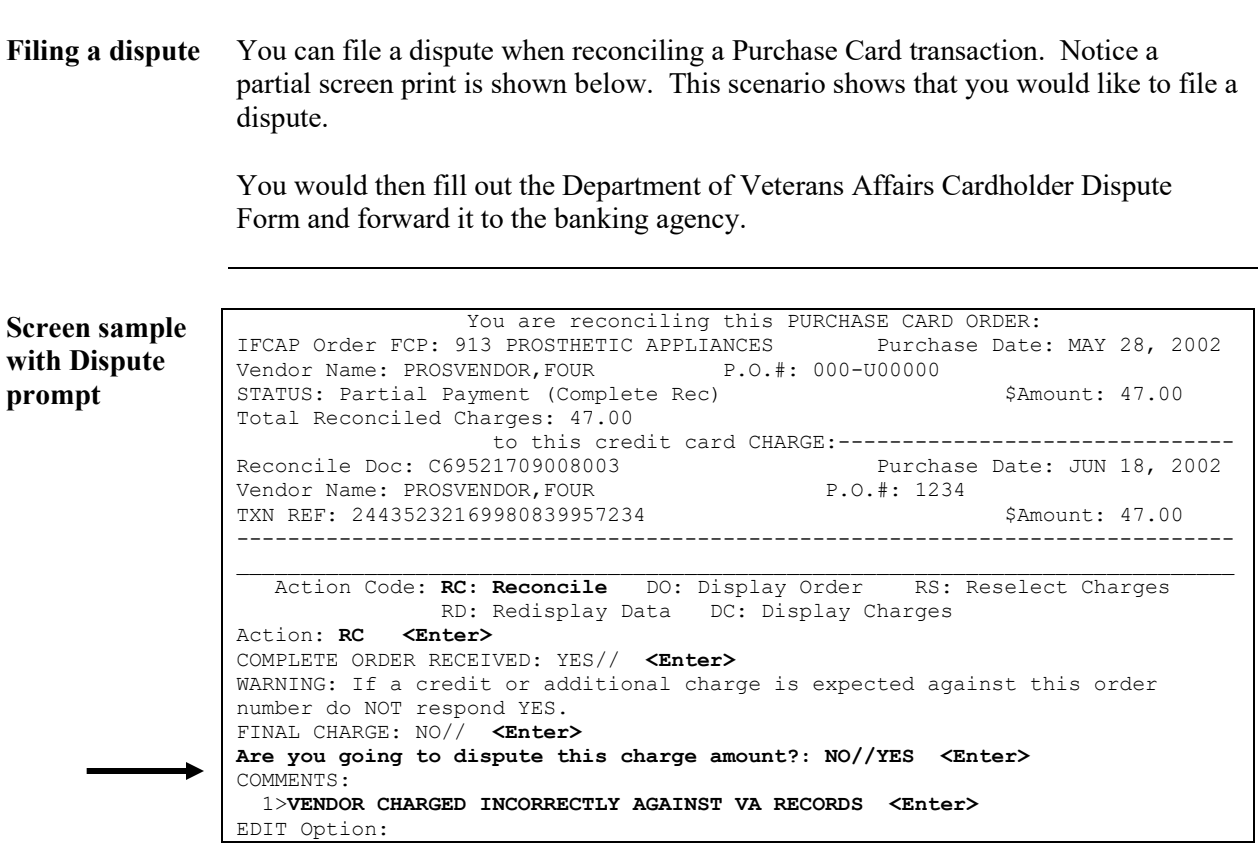

**Continued** 

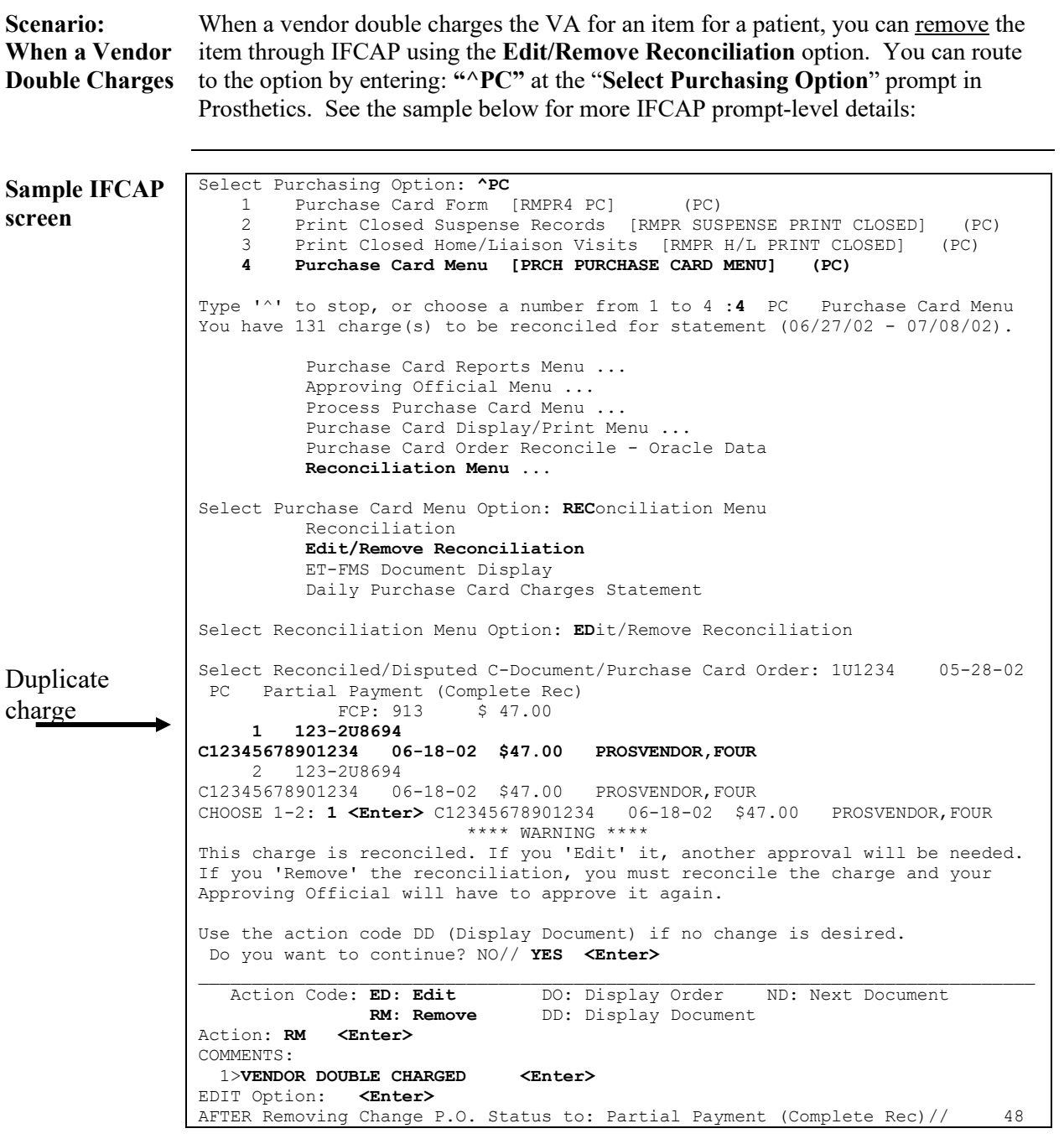

**Continued** 

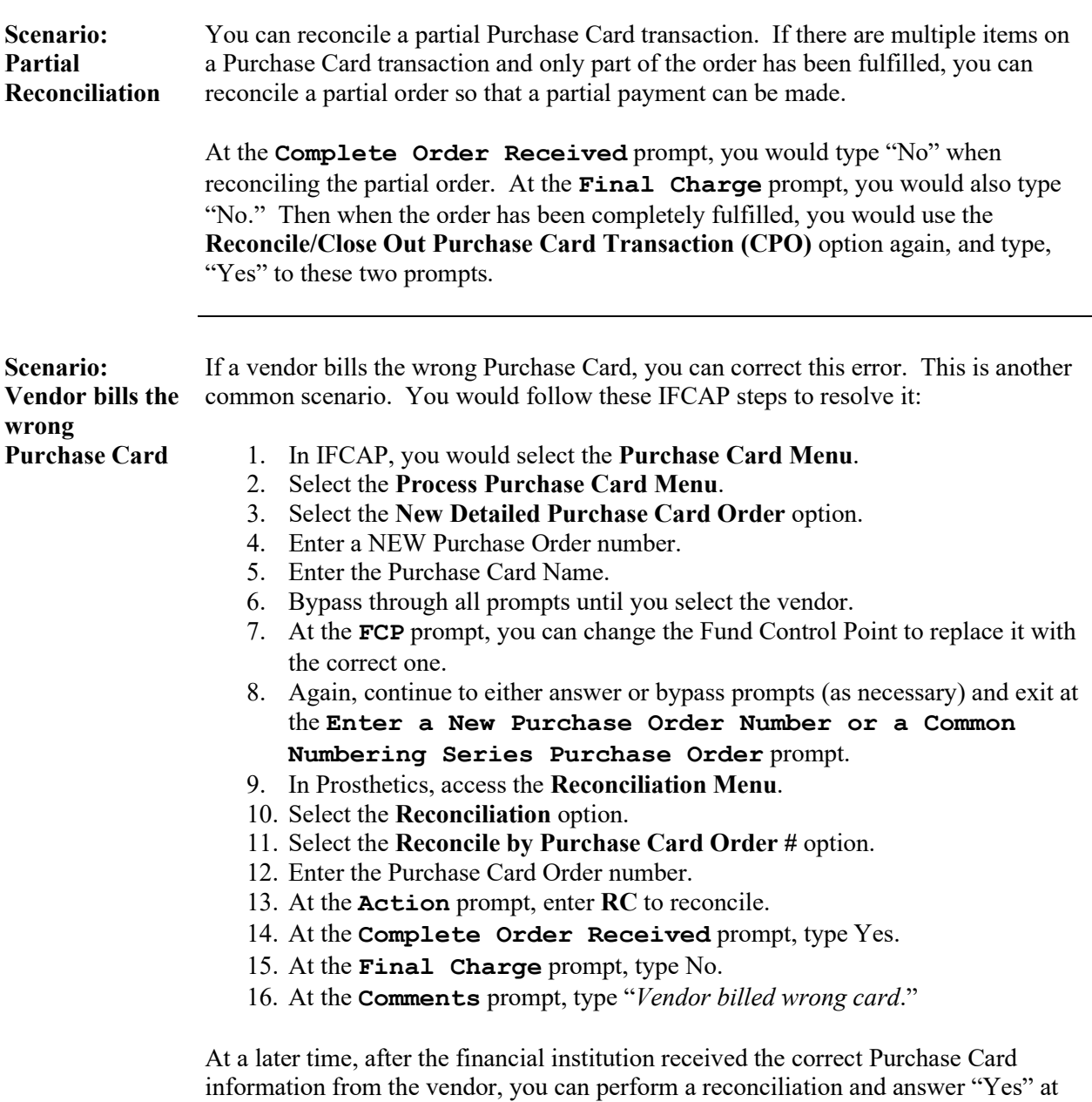

the **Final Charge** prompt.

### **Reprints (RP) Menu**

### **Reprint a Purchase Card Form (PCR)**

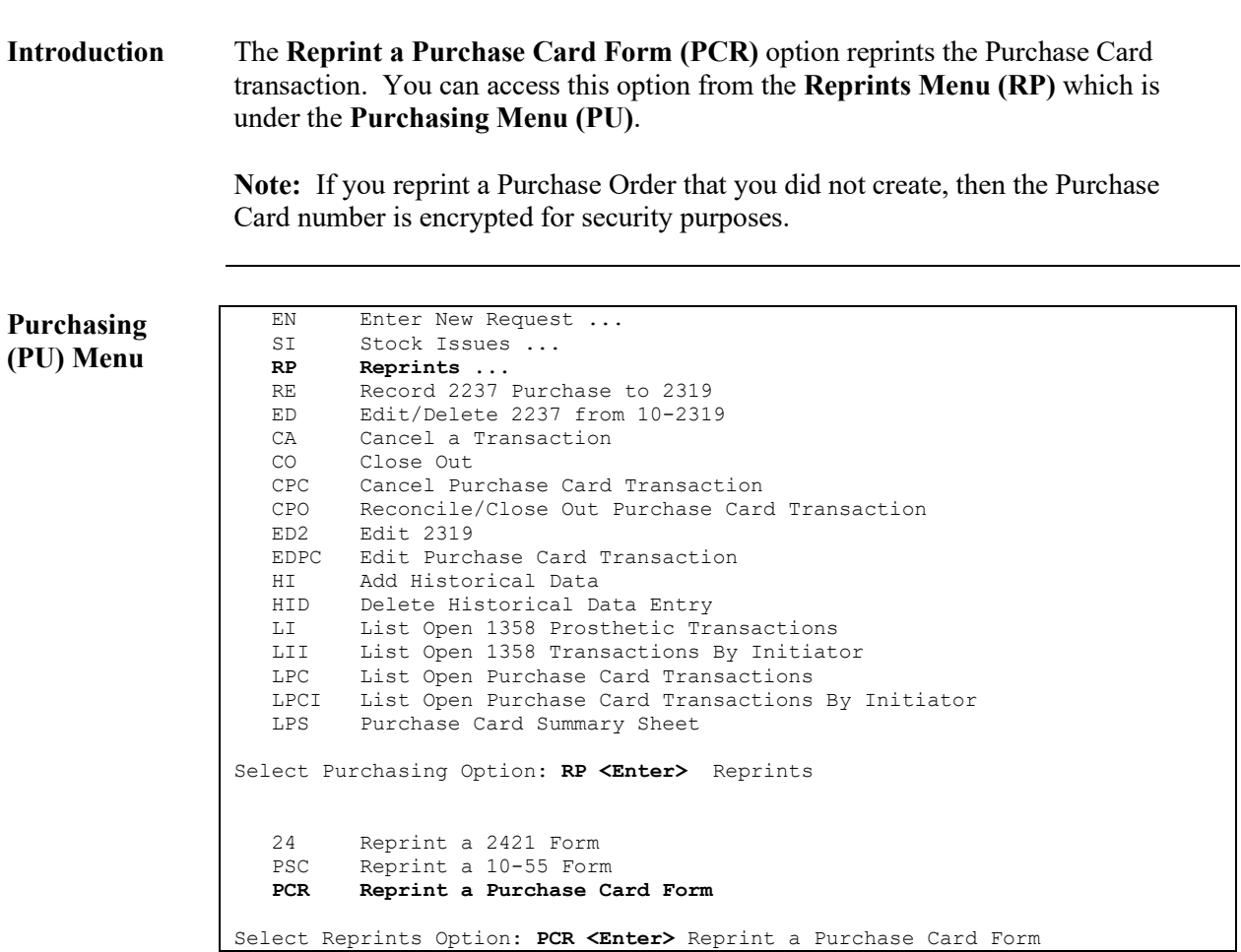

### **Reprint a Purchase Card Form (PCR),** Continued

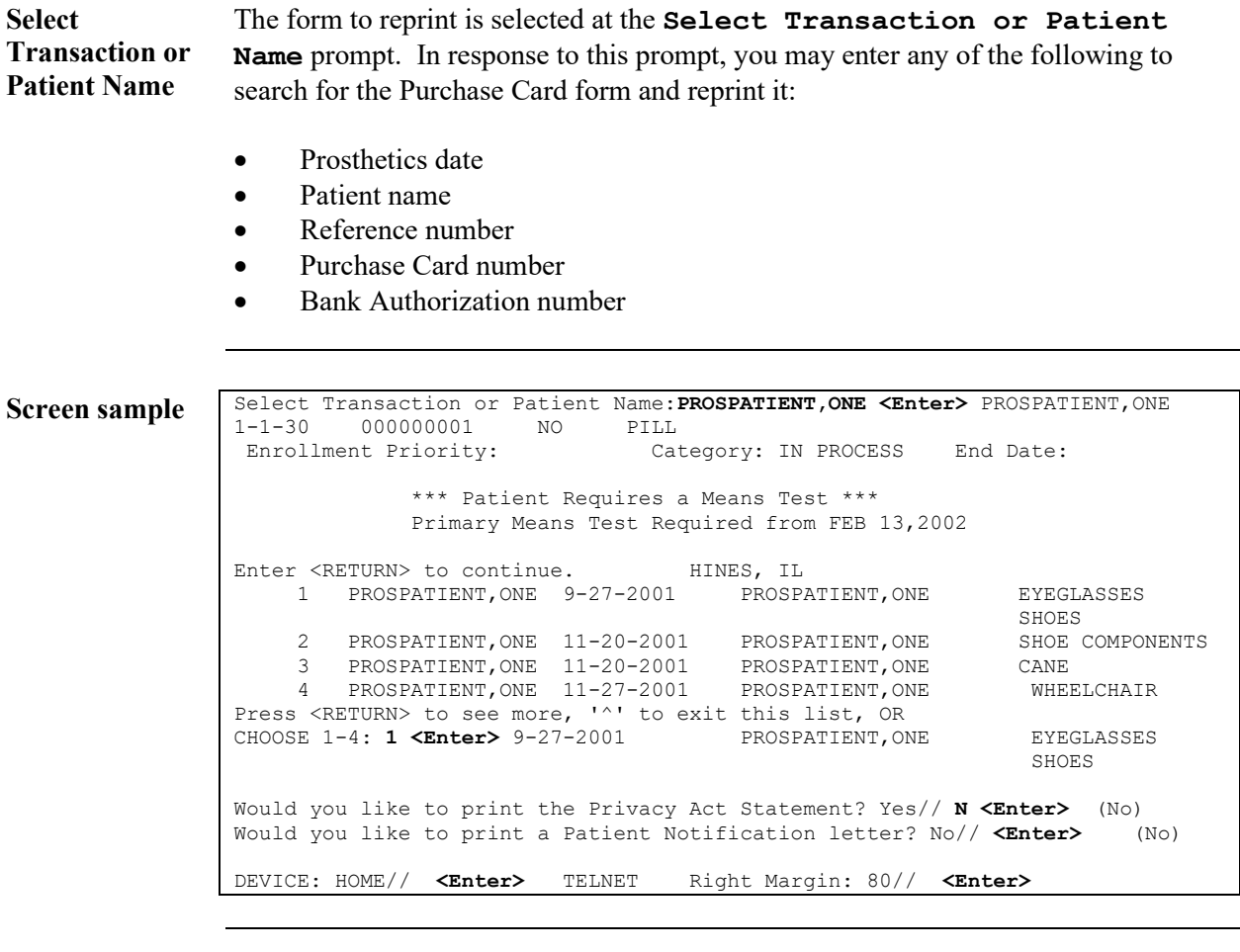

**Options** This option will also ask if you wish to reprint the **Privacy Act Statement** and the **Patient Notification Letter**.

### **Reprint a Purchase Card Form (PCR),** Continued

**PCR option** Below is a sample of a **Reprint a Purchase Card Form**:

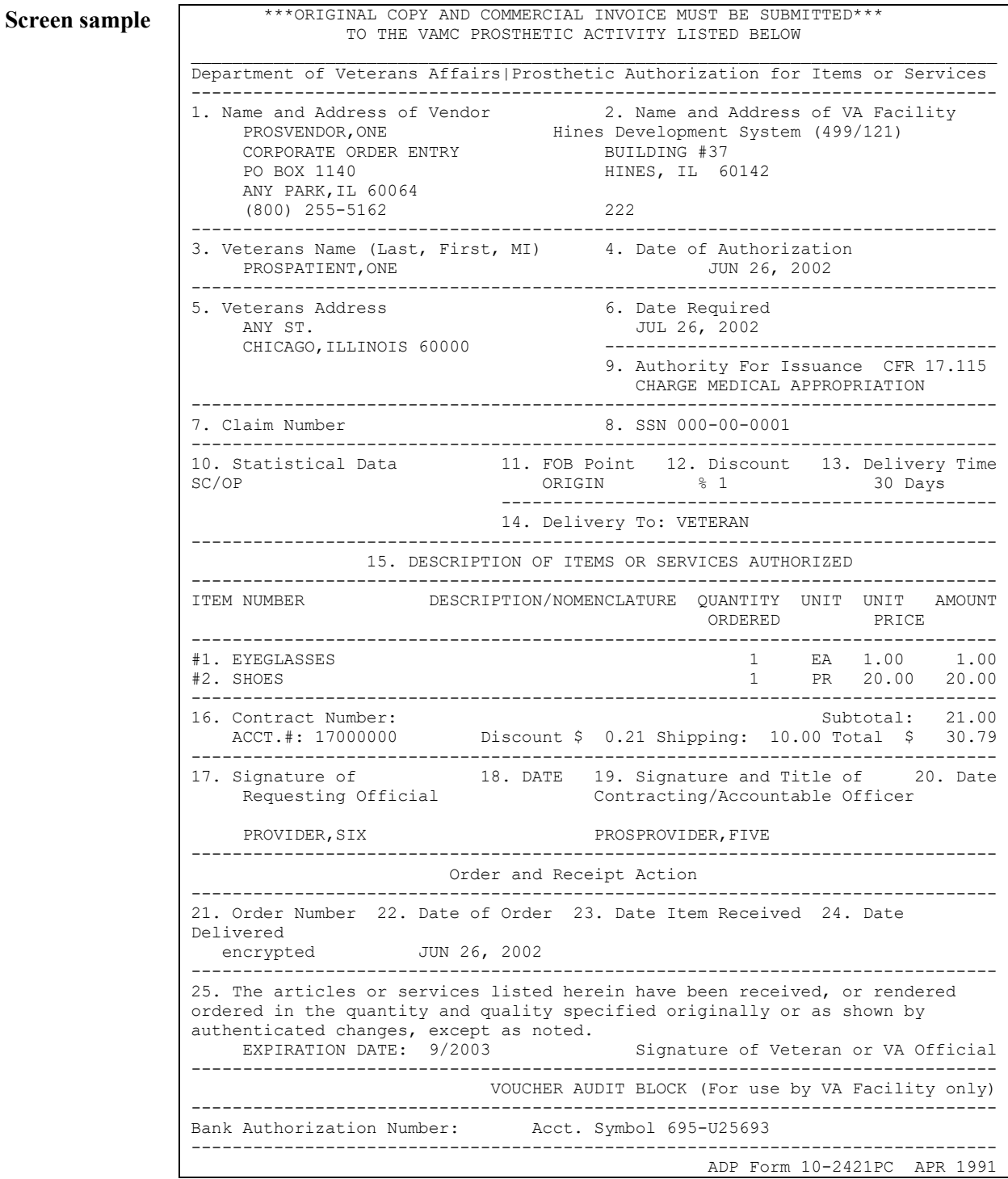

### **Purchase Card Reports**

### **Report List**

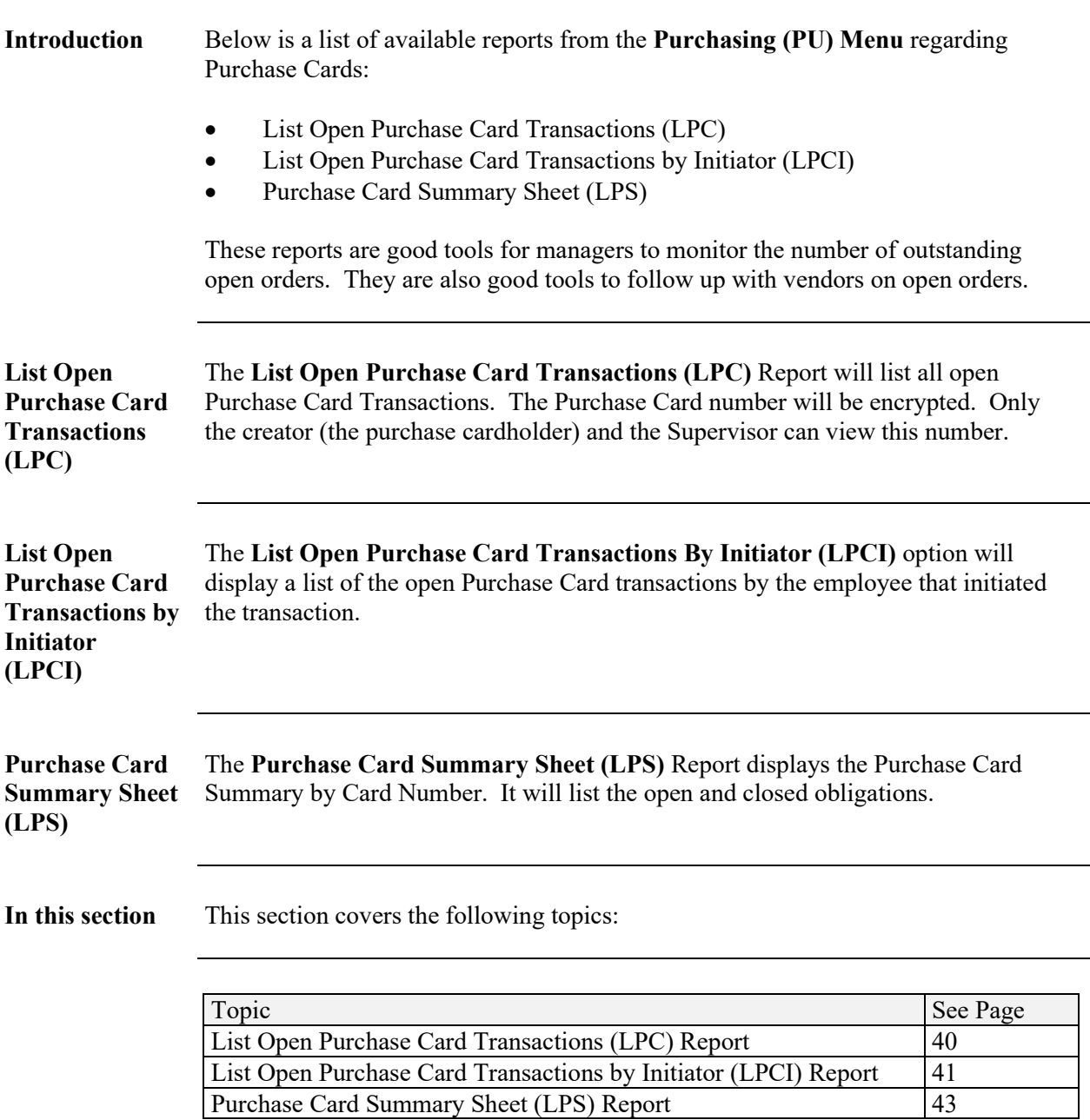

#### **List Open Purchase Card Transactions (LPC) Report**

**Introduction** The **List Open Purchase Card Transactions (LPC)** Report will list all open Purchase Card transactions. The Purchase Card number will be encrypted, except for the creator (the Purchase Card cardholder) and the Supervisor.

> You will be prompted to enter starting and ending dates. This list will show patients' names, social security numbers, Purchase Card numbers, dates, vendors, items, and costs in order by Purchase Card number.

**Purchasing Menu (PU)**

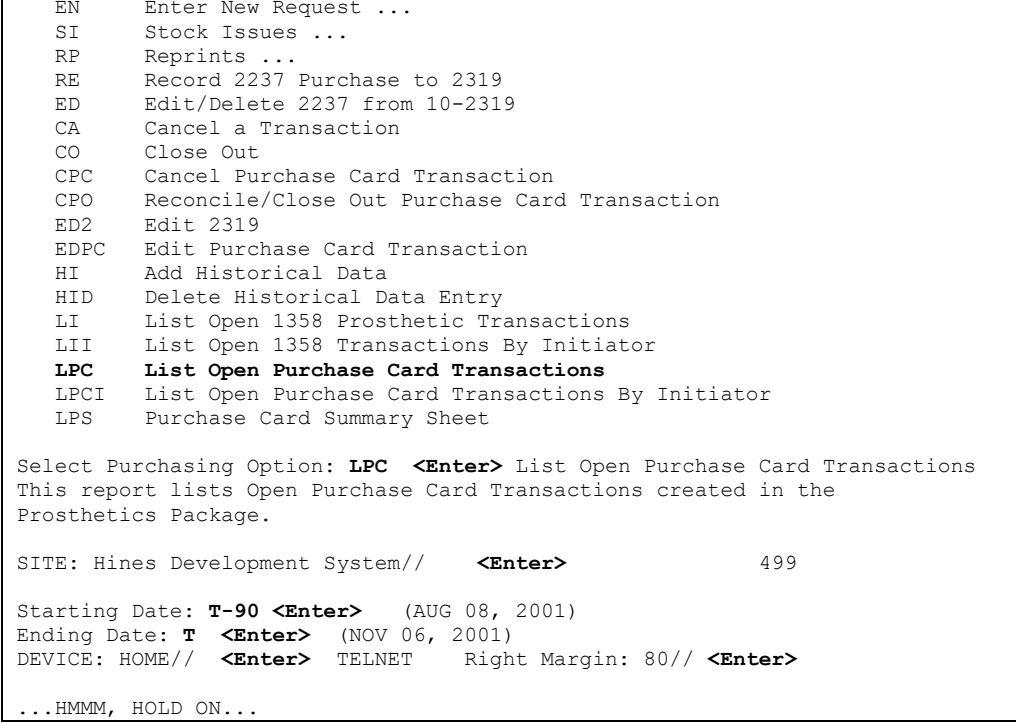

 **Report output** AUG 08, 2001-NOV 06, 2001 Open 2421PC Transactions STA 499 PAGE 1 **Patient SSN Purchase Card Date PC # Vendor Item Item Cost** PATIENT,FOUR 0004 9999999999999999 01/23 U28633 VENDOR,FIVE PUMP-ALPHA 30.00 PATIENT,FOUR 0004 9999999999999999 01/23 U28648 VENDOR,FIVE ZONE 10-DM 90.00 PATIENT,FIVE 0005 9999999999999999 02/08 U29889 VENDOR,FIVE BED-ELECTR 85.50 PATIENT, SIX 0006 99999999999999999 01/29 U29063 VENDOR, SIX GARMENT-JO PATIENT, SEVEN 0007 9999999999999999 02/07 U29851 VENDOR, SEVEM WHEELCHAIR 78.00<br>PATIENT. EIGHT 0008 9999999999999999 02/15 2U0534 VENDOR. EIGHT WHEELCHAIR 5.31 PATIENT, EIGHT 0008 9999999999999999 02/15 2U0534 VENDOR, EIGHT WHEELCHAIR PATIENT, NINE 0009 99999999999999999999999922 2U1013 VENDOR, NINE WHEELCHAIR 140.69<br>WHEELCHAIR 298.27 WHEELCHAIR 298.27 PATIENT,TEN 0010 9999999999999999 03/01 2U1621 VENDOR,TEN PROSTHESIS 0.00 PROSTHESIS 118.50 ========= Total 9319.77

#### **List Open Purchase Card Transactions by Initiator (LPCI) Report**

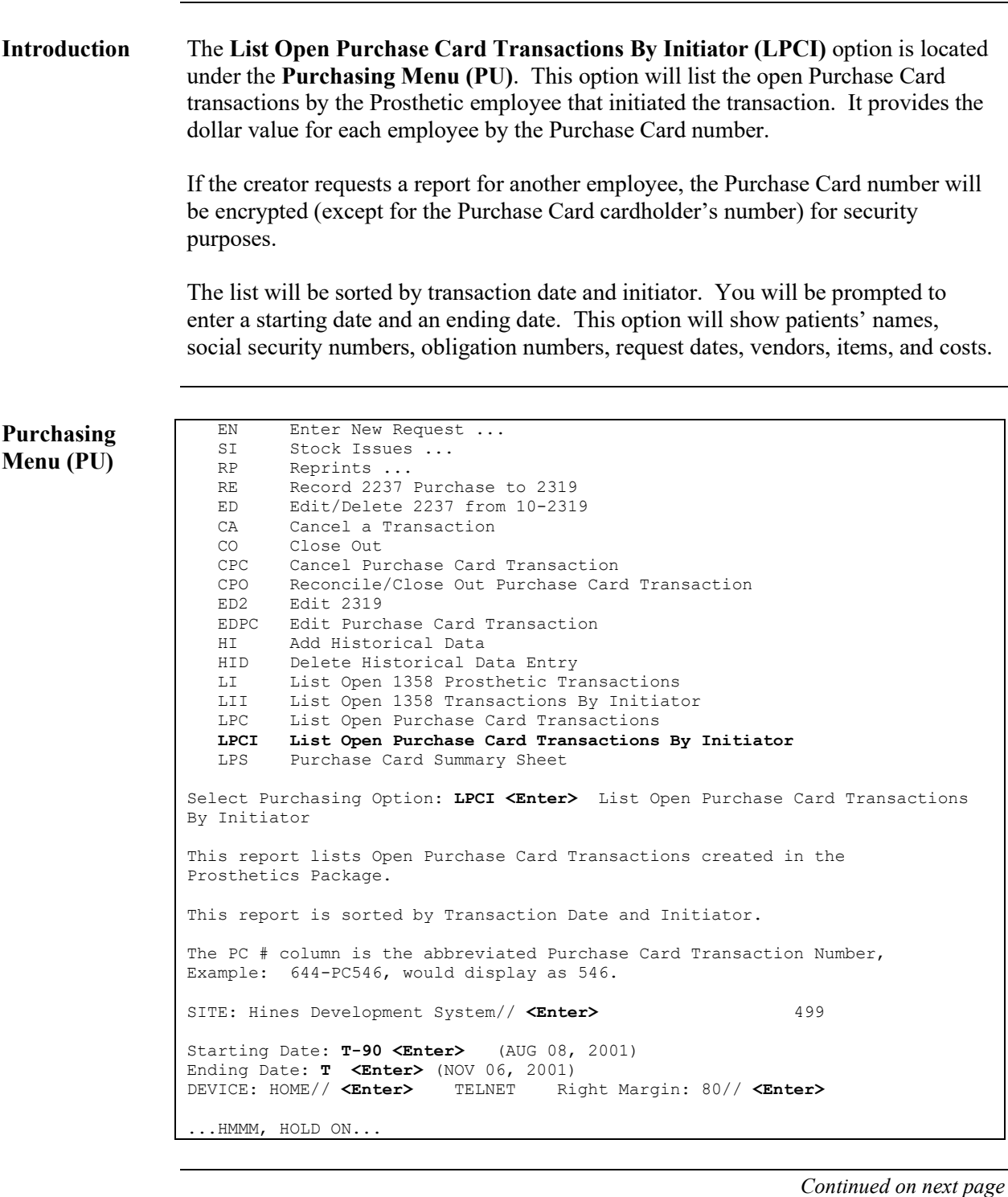

#### **List Open Purchase Card Transactions by Initiator (LPCI) Report,** Continued

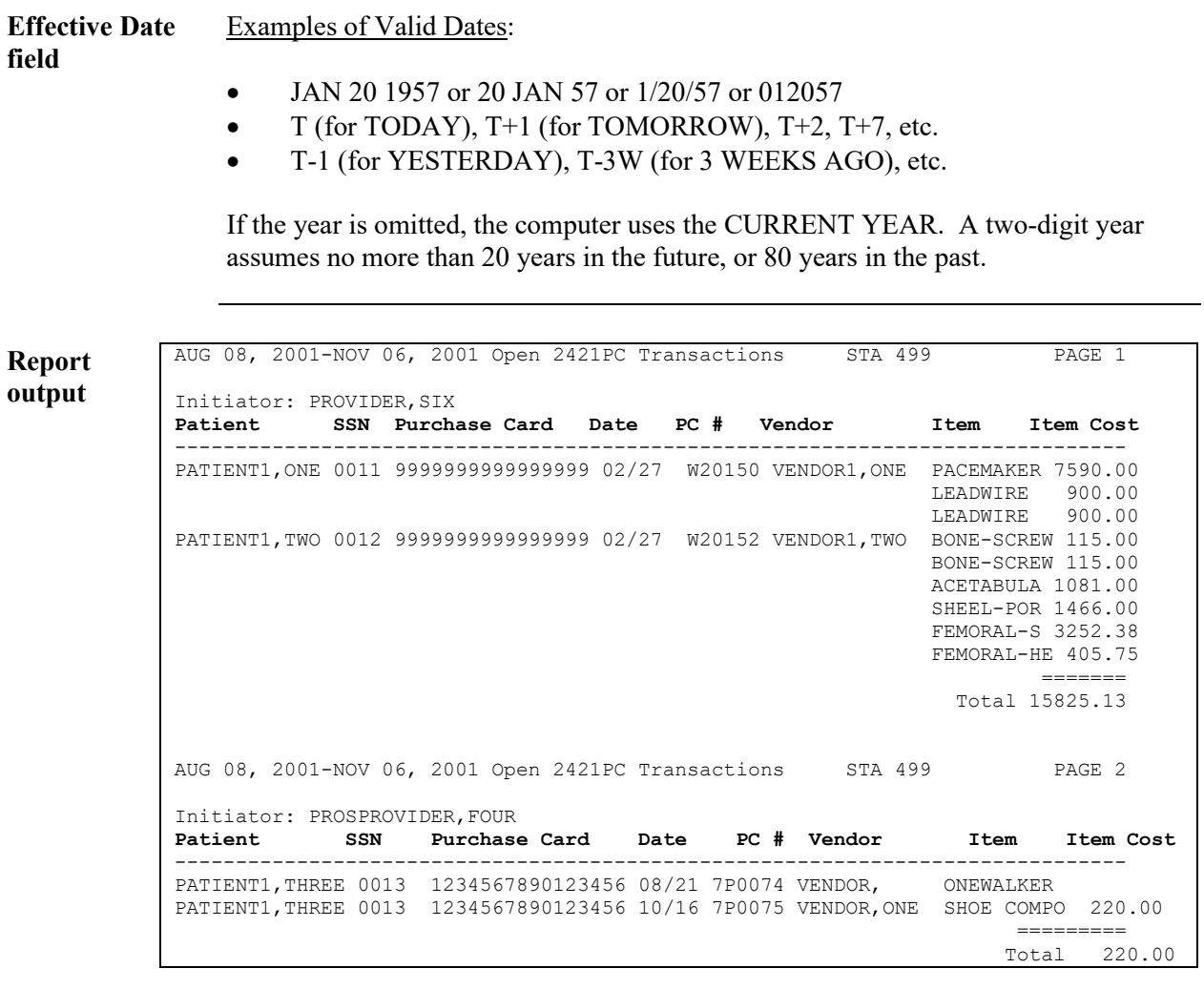

### **Purchase Card Summary Sheet (LPS) Report**

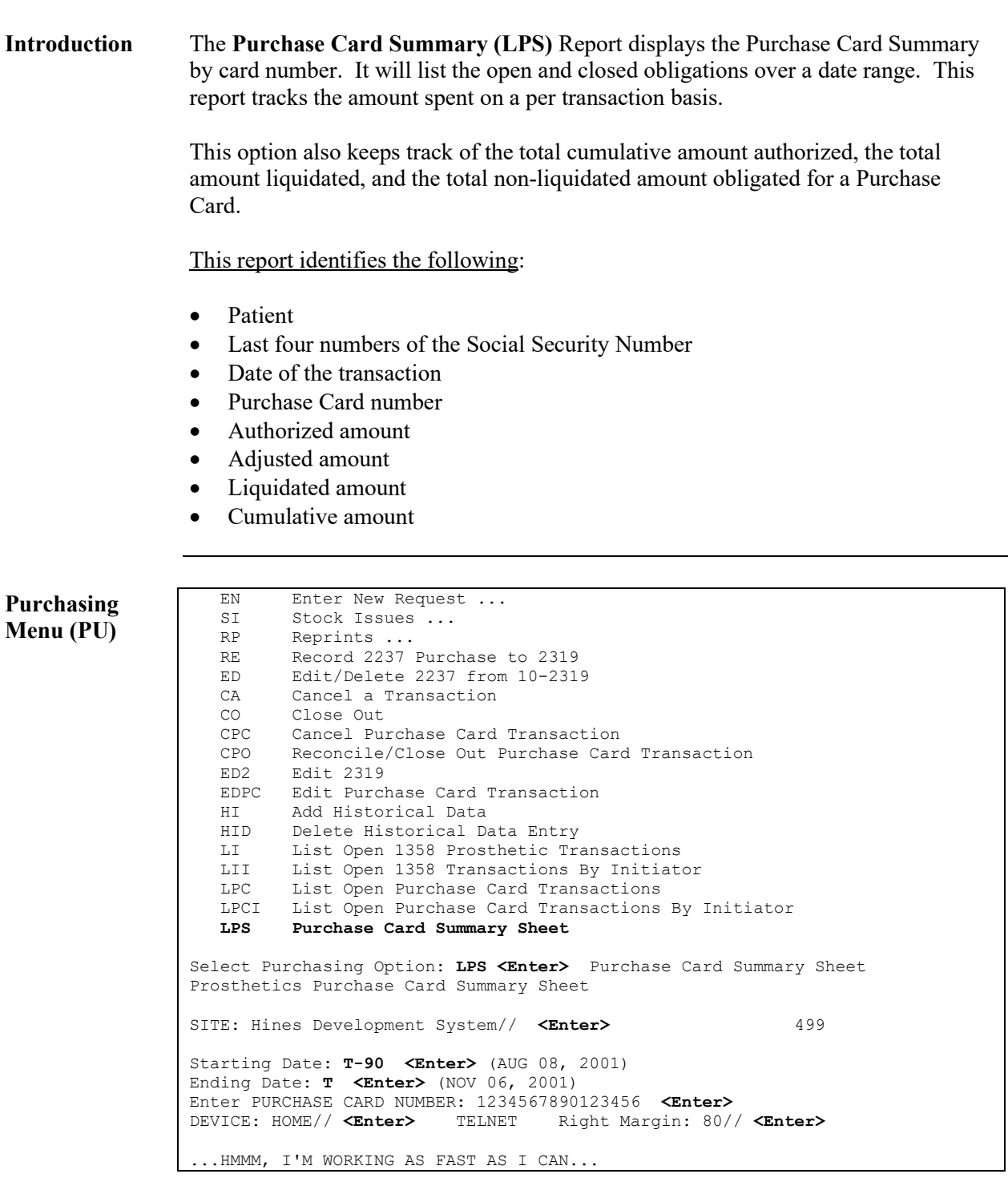

#### **Purchase Card Summary Sheet (LPS) Report,** Continued

**Amount Column descriptions**

**Report output**

Below are the descriptions for the amount columns in this report:

- The **Authorized Amount** column indicates the amount of the original transaction.
- The **Adjusted Amount** column reflects any changes in price or shipping charges (and can be a negative number as shown below).
- The **Liquidated Amount** column is the amount that is paid to the vendor for the transaction.
- The **Cumulative Amount** column shows the cumulative total spent by the Purchasing Agent on a specific Purchase Card.

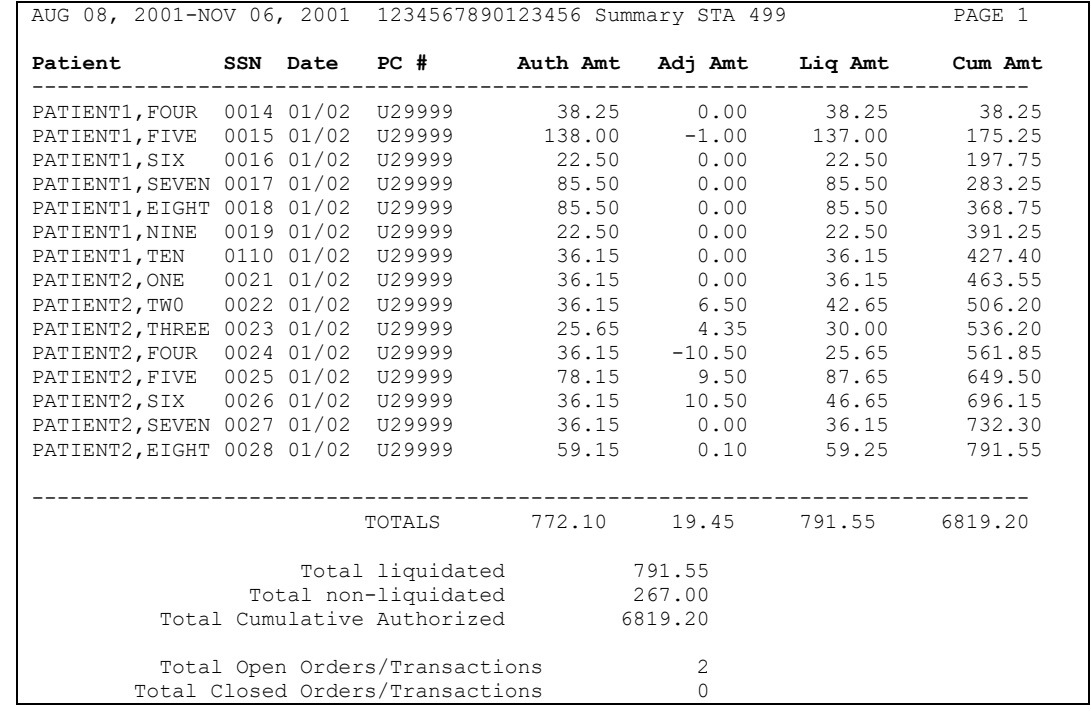

### **Purchase Card Site Parameter (SS)**

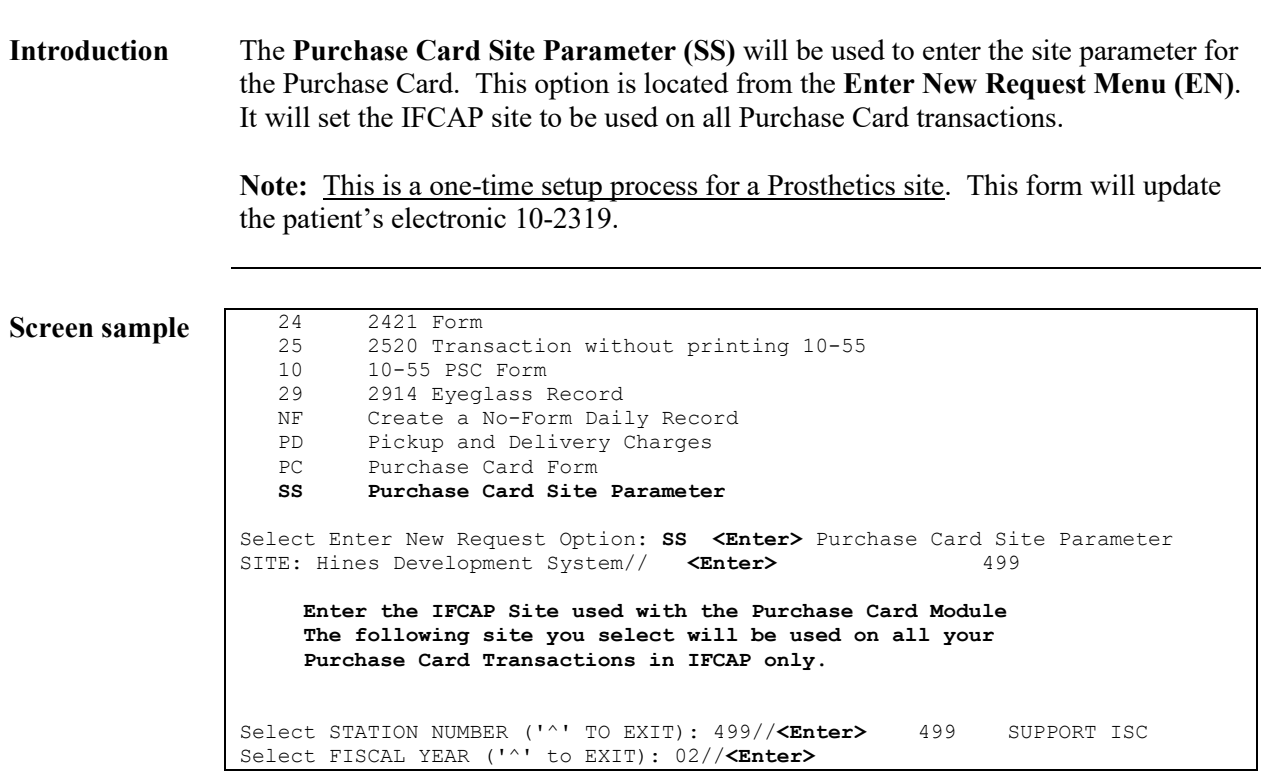

### **Satellite Broadcast – May, 2001**

#### **Question and Answer Session**

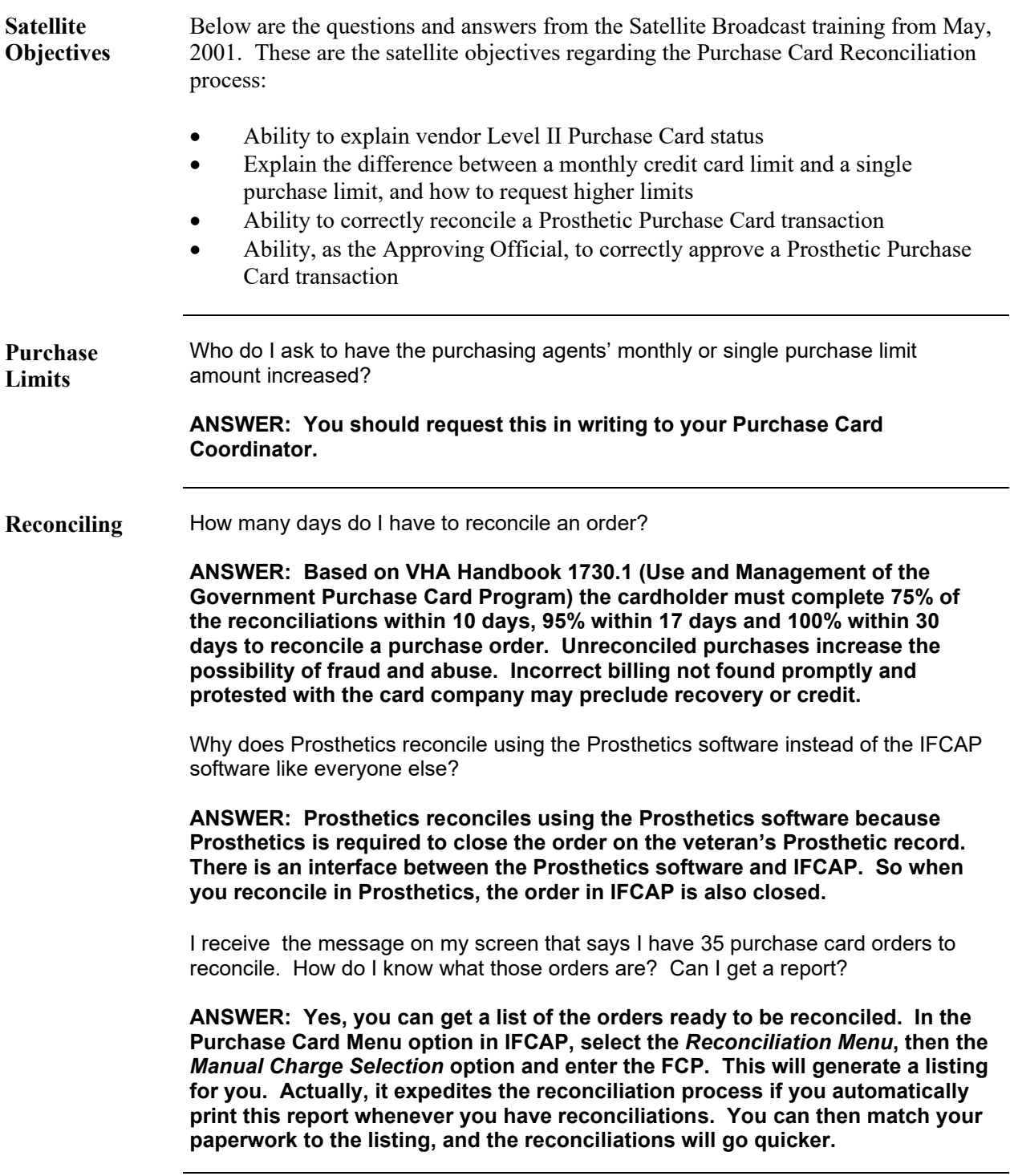

### **Question and Answer Session, Continued**

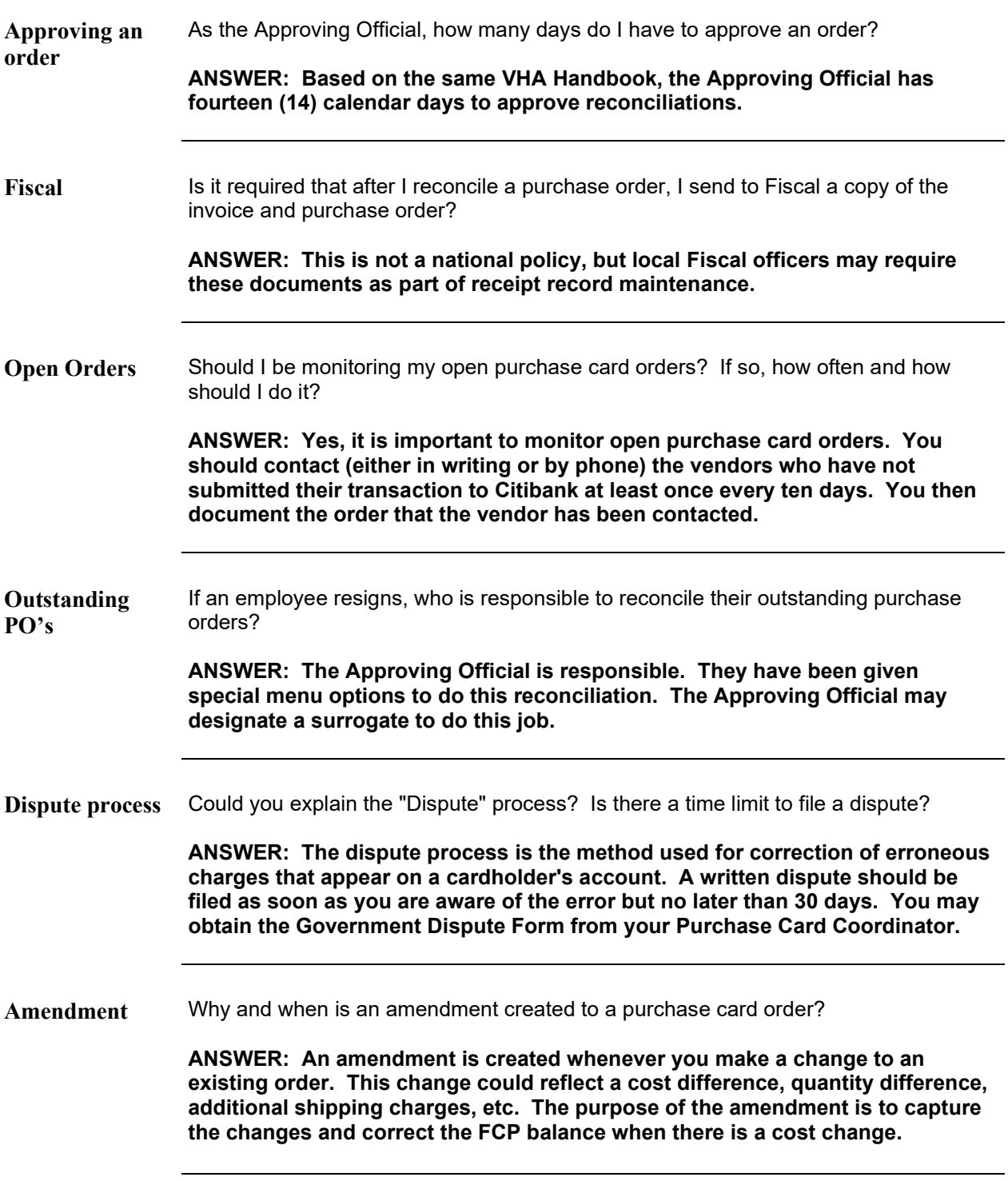

### **Question and Answer Session, Continued**

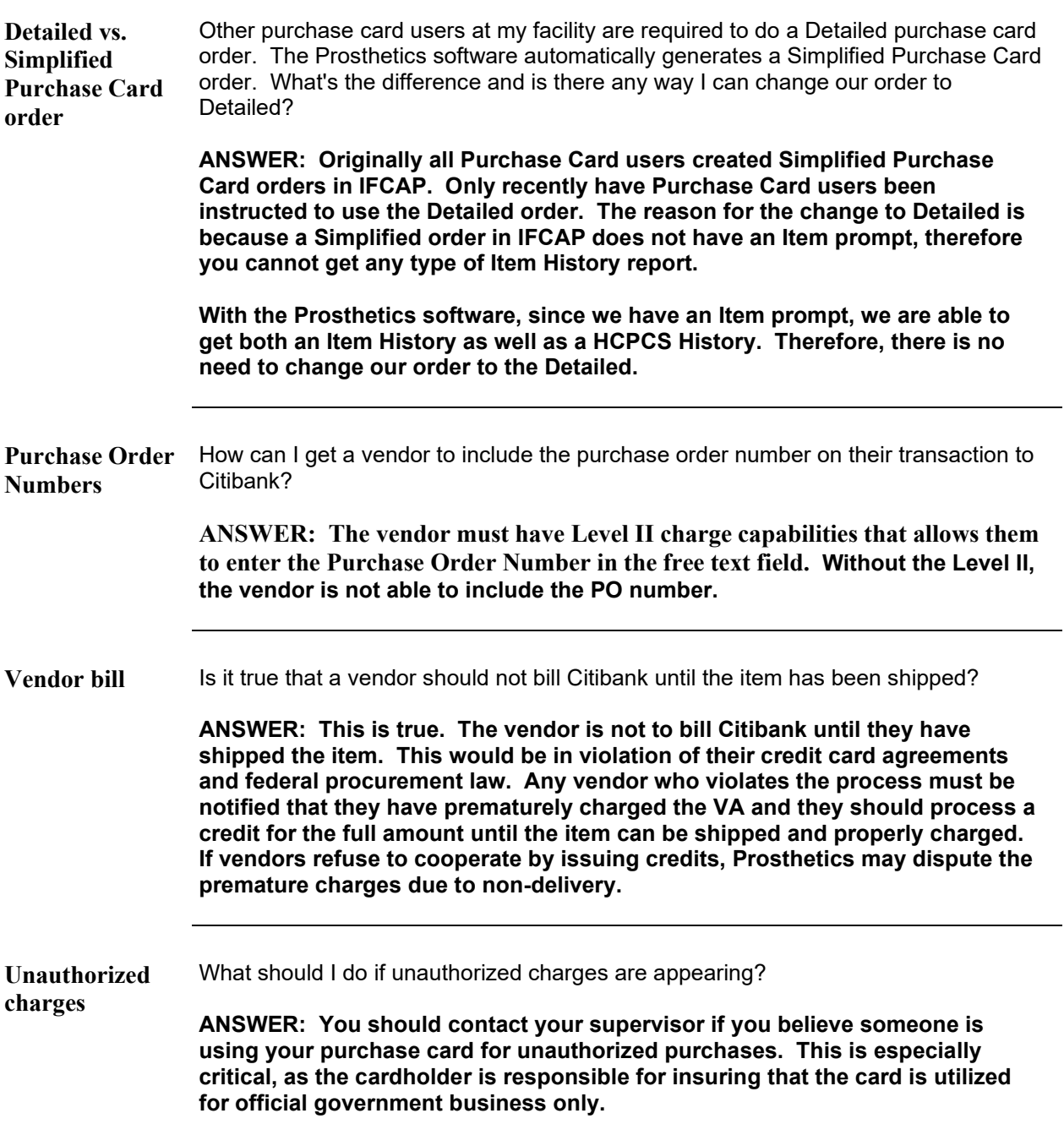

### **Question and Answer Session, Continued**

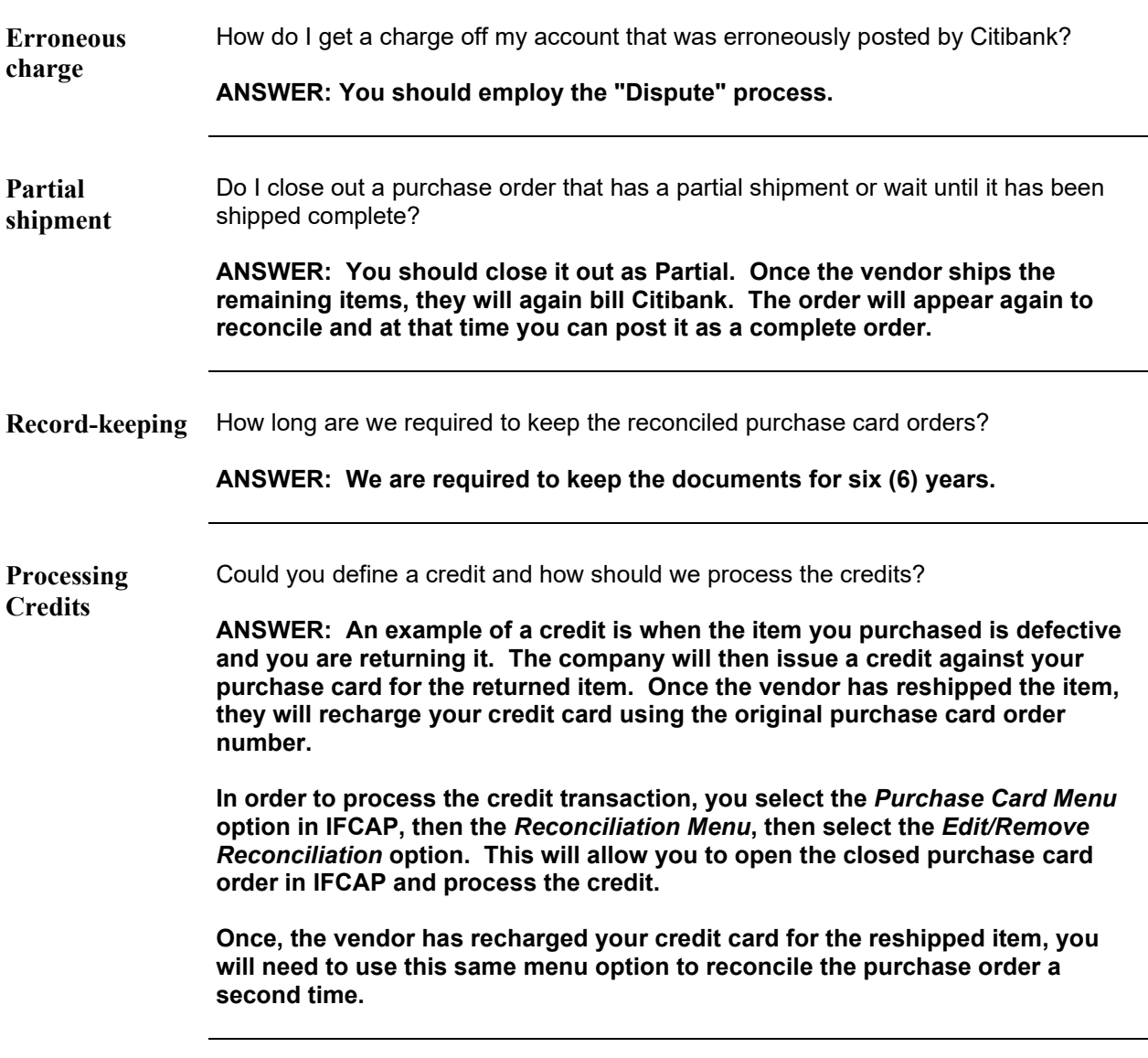

#### **Appendix A**

#### **Privacy Act**

**Introduction** Below is a copy of the **Privacy Act** that can be printed optionally during the creation of a Purchase Card transaction.

> 52.224-2 PRIVACY ACT (APR 1984) (a) The Contractor agrees to--- (1) Comply with the Privacy Act of 1974 (the Act) and the agency rules and regulations issued under the Act in the design, development, or operation of any system of records on individuals to accomplish an agency function when the contract specifically identifies--- (i) The systems of records: and (ii) The design, development, or operation work that the contractor is to perform; (2) Include the Privacy Act notification contained in this contract in every solicitation and resulting subcontract and in every subcontract awarded without a solicitation, when the work statement in the proposed subcontract required the redesign, development, or operation of a system of records on individuals that is subject to the Act; and (3) Include this clause, including this subparagraph (3), in all subcontracts awarded under this contract which requires the design, development, or operation of such a system of records. (b) In the event of violations of the Act, a civil action may be brought against the agency involved when the violation concerns the design, development or operation of a system of records on individuals to accomplish an agency function, and criminal penalties may be imposed upon the officers or employees of the agency when the violation concerns the operation of a system of records on individuals to accomplish an agency function. For purposes of the Act, when the contract is for the operation of a system of records on individuals to accomplish an agency function, the Contractor is considered to be an employee of the agency.<br>(c) (1) "Operation of a system of records," as used in this clause, means per-"Operation of a system of records," as used in this clause, means performance of any of the activities associated with maintaining the system of records, including the collection, use, and dissemination of records. (2) "Record," as used in this clause, means any item, collection, or grouping of information about an individual that is maintained by an agency, including, but not limited to, education, financial transactions, medical history, and criminal or employment history and that contains the person's name, or the identifying number, symbol, or other identifying particular assigned to the individual, such as a fingerprint or voiceprint or a photograph. (3) "System of records on individuals" as used in this clause, means a group of any records under the control of any agency from which information is retrieved by the name of the individual or by some identifying number, symbol, or other identifying particular assigned to the individual.

#### **Patient Notification Letter**

**Introduction** A **Patient Notification Letter** can be generated and sent to the patient optionally during the creation of a Purchase Card transaction.

 Department of Veterans Affairs Hines Development System TEST 2 HINES, IL 60142 Nov 20, 2001 MR. PROSPATIENT, ONE 10 In reply refer to: 499/121<br>
STREET ADDRESS 1999 Accounting Symbol 7P0079 STREET ADDRESS <br>CHICAG, ILLINOIS 60000 Veteran: PROSPATIENT, ONE Veteran: PROSPATIENT, ONE SSN: 000-00-0001 Dear Mr. PROSPATIENT,ONE This is to notify you that the items listed below were ordered for you on Nov 20, 2001. Delivery of this equipment is expected on or about Dec 20, 2001. If you do not receive it within 5 days of the expected date, please contact (Purchasing Agent), of my staff, at 555-555-5555. Sincerely, Name of Chief CHIEF

### **Appendix B**

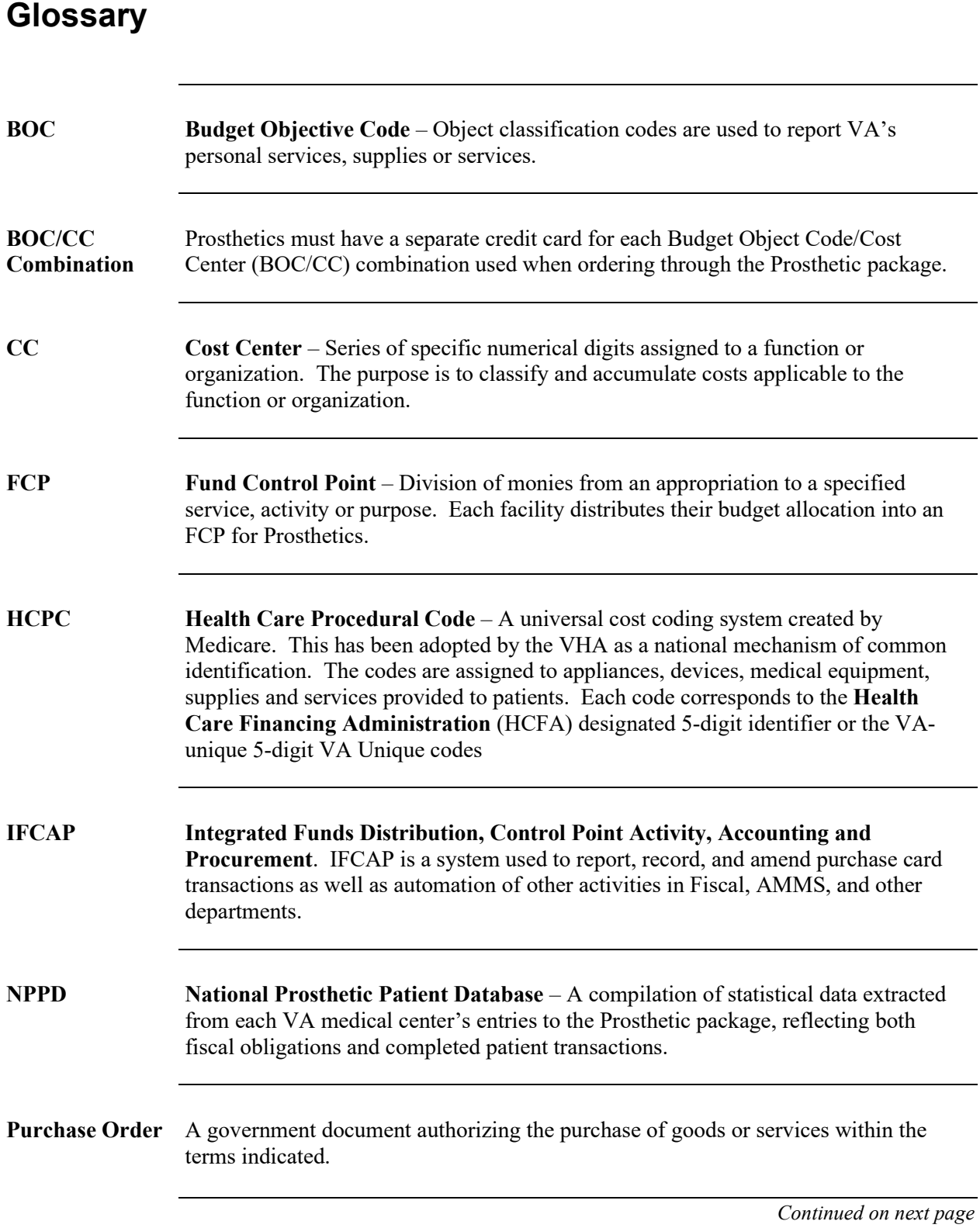

### **Glossary,** Continued

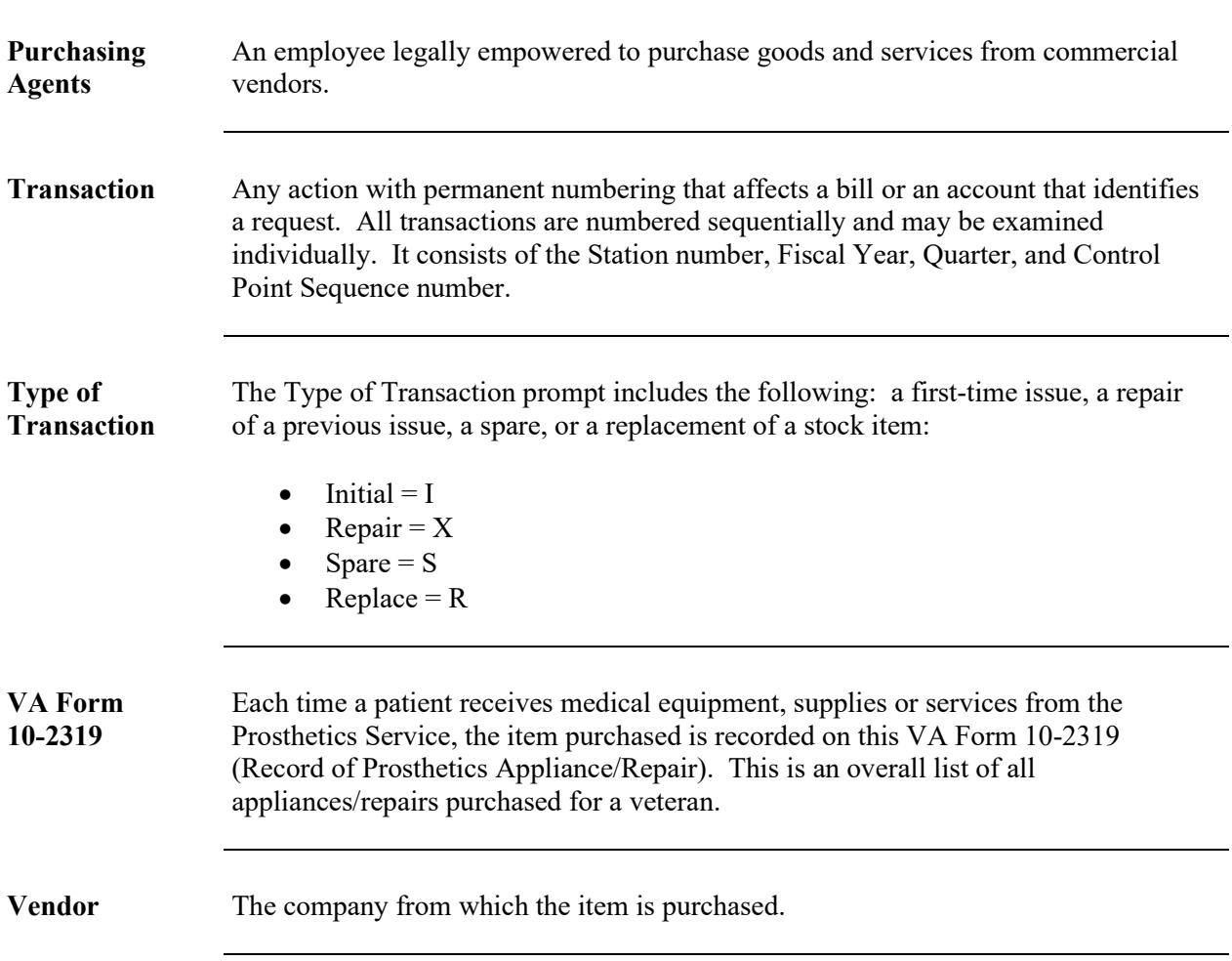